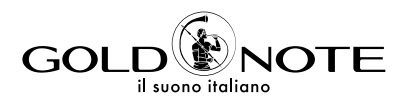

# **USER MANUAL**

DS-1000 EVO **DS-1000 EVO LINE**  EN

*Thank you for purchasing one of our units and welcome into the Gold Note world, where we turn High-End audio and music into a new experience.*

Maurizio Aterini, founder of Gold Note

hunhis

## | IMPORTANT SAFETY **INFORMATIONS**

## **PLEASE NOTE**

- 1 Do not disassemble any part of the product.
- 2 Do not use any part of the product for other purposes.
- **3** For service and problems of any kind, contact qualified Gold Note personnel.
- 4 Protect the product from rain, humidity and keep away from heat sources, electric and electronic motors etc. The power cord supplied must be used only on this unit.
- **5** Gold Note does not have responsibility for any improper use of this unit.

#### GENERIC INFORMATION

- | Read these instructions and store them.
- | Heed all warnings.
- | Follow the instructions.
- | Do not use this apparatus near water.
- | Clean only with a dry cloth.
- Do not block the ventilation openings and install in accordance with the manufacturer's instructions.
- | Do not install near heat sources such as radiators, heat registers, stoves or other apparatus (including amplifiers) that produce heat.
- Do not defeat the safety purpose of the polarised or grounding-type plug: a polarised plug hastwo blades with one wider than the other.
- | A grounding type plug has two blades and a third grounding prong. The wide blade or

the third prong are provided for your safety.

If the provided plug does not fit into your outlet, consult an electrician for replacement of the obsolete outlet. or pinched particularly at plugs, convenience receptacles, and the point where they exit from the apparatus.

- | Only use attachments/accessories specified by the manufacturer.
- | Use only with the cart, stand, tripod, bracket, or table specified by the manufacturer, or sold with the apparatus.

When a cart is used, use caution when moving the cart/apparatus combination to avoid injury from tip-over.

| Unplug this apparatus during lightning storms or when unused for long periods of time. Refer all servicing to qualified service personnel only. Servicing is required when the apparatus has been damaged in any way (such as when the power cord or plug is damaged, liquid has been spilled or objects have fallen into the apparatus, the apparatus has been exposed to rain or moisture) and in any case when the apparatus does not operate normally or has been dropped.

This appliance has a serial number located on the rear panel. Please record the model and serial number and retain them for your records.

#### **MODEL**

SERIAL NUMBER

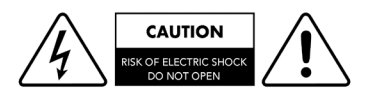

#### CAUTION!

To reduce the risk of electric shock, do not remove cover (or back). No user-serviceable parts inside. Refer only to qualified Gold Note service personnel for service.

#### WARNING!

To prevent fire or shock hazard, do not expose this appliance to rain or moisture.

**WARNING** 

**TRE OR SHOCK HAZARD** 

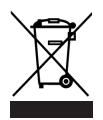

#### GOLD NOTE - Information on the correct management of waste from household Equipment pursuant to the European Directive 2012/19/EU

The crossed-out wheelie bin symbol shown on the equipment or its packaging indicates that the product, at the end of its useful life, must be collected separately from other waste to allow its proper treatment and recycling. The user must therefore deliver, free of charge, the end-of-life equipment to the centres for the separate collection of waste electrical and electronic equipment, or return it to the dealer in accordance with the procedures established by the legislation.

The appropriate separate collection of discarded equipment allows for proper recycling, treatment and environmentally compatible disposal, helping to avoid the possible dispersion of hazardous substances and negative effects on the environment and health, favouring the reuse and/or recycling of the materials of which the equipment is composed of. Illegal dumping of the product by the user involves the application of administrative sanction provided for by the legislation in force. We invite you consult the current legislation and the measures adopted by the public service operating in your country or territory.

## | INDEX

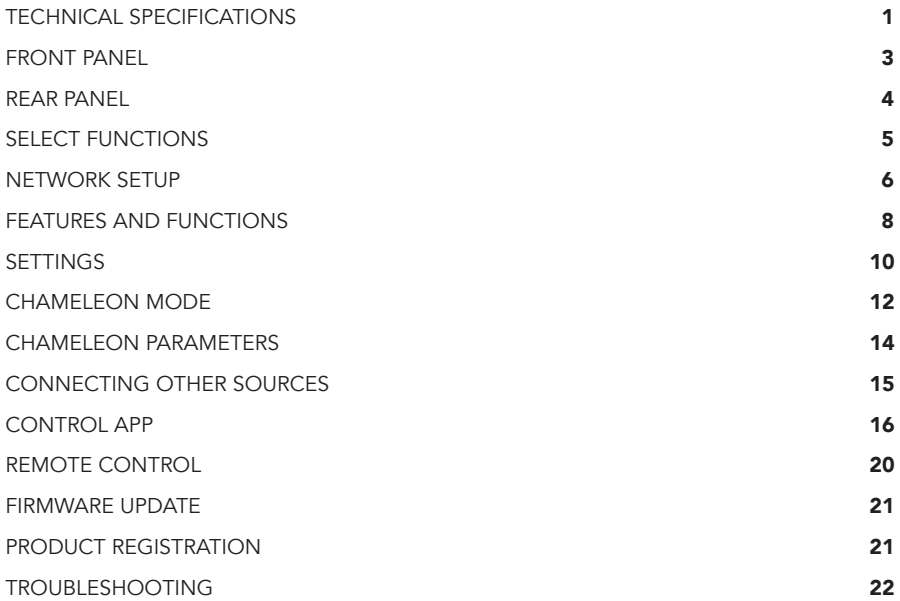

## | PACKAGE CONTENT

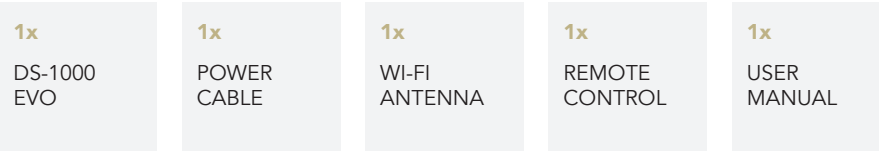

## | TECHNICAL SPECIFICATIONS

## MAIN FEATURES

- | Dual mono DAC:
- **2x** AKM AK4493 (up to PCM 32bit/768kHz and DSD512)
- | Streamer Network Player PCM and DSD
- | Frequency response: 20Hz-20kHz ±0.1dB
- | THD (Total Harmonic Distortion): 0.001% max
- | Signal to Noise ratio: 125dB
- | Dynamic range: 120dB
- | Output impedance: RCA 50Ω XLR 100Ω
- | Preamp Stage Volume Control: Enabled/disabled

## POWER

- | Power supply: 100-240V / 50-60Hz
- | Power consumption: 30W

#### | Fuse: 2A T

#### AUDIO OUTPUTS

- | DAC: 1 RCA 2Vrms, 1 XLR 2Vrms
- | Preamp: 1 RCA, 1 XLR, 1 headphone output with 6.3 mm jack

### DIGITAL INPUTS

- **1x RCA** coaxial PCM asynchronous up to 24bit/192kHz
- 1x **AES/EBU** balanced PCM asynchronous up to 24bit/192kHz
- 2x TOS-Link PCM asynchronous up to 24bit/192kHz
- **1x USB-B** up to DSD512 and PCM up to 32bit/384kHz
- **1x USB-A** port DSD256 and PCM up to 32bit/384kHz, formatted in FAT32/NTFS (32Gb max for pen drives)

### ANALOGUE INPUTS (DS-1000 EVO LINE)

- 1x RCA unbalanced
- 1x XLR balanced

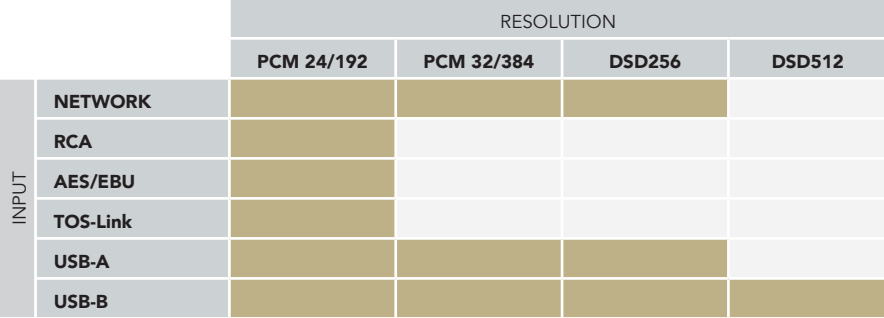

#### NETWORK CONNECTIVITY

| LAN/WLAN (Wi-Fi): 802.11a/b/g/n/ac Dual Band (10/433Mbps)

| Bluetooth: High-Definition 5.0 (44/16)

#### HIGH QUALITY STREAMING

| Roon Ready

| Airplay

| MQA

| Qobuz

| Deezer

| Spotify Connect

| Tidal

| Tidal Connect

| vTuner

#### SUPPORTED AUDIO FORMATS (NETWORK)

Up to PCM 32bit/384kHz

| DSD256 (DSF, DFF)

| AIFF (.aif, .aiff, .aifc)

| ALAC

| WAV (.wav) packed/unpacked

| FLAC

| MP3

| Apple Lossless

| OGG

| Monkey's

#### IMPORTANT

UPnP server must support DSD streaming in order to stream DSD files.

#### SUPPORTED MEDIA SERVERS

| All UPnP

| DLNA

| Roon

### DIMENSIONS AND WEIGHT

Dimensions: 430W | 135H | 375D mm

Weight: kg. 10 net kg. 15 boxed

#### REMOTE CONTROL

Multifunctional remote control

#### GN CONTROL APP

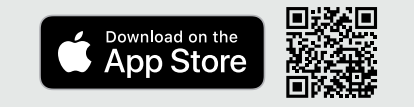

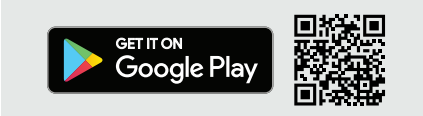

## | FRONT PANEL

## FRONT PANEL OVERVIEW

The front panel of the DS-1000 EVO has been designed for ease of use and everyday reliability. Everything revolves around the interface with two key elements - the large display and the SKC (Single Knob Control). These provide you with intuitive controls so that you can check the DS-1000 EVO

settings at glance and adjust parameters either using the knob, the remote or our App. On the front panel you'll also find the headphone output, which features a dedicated volume control and two levels of output sensitivity.

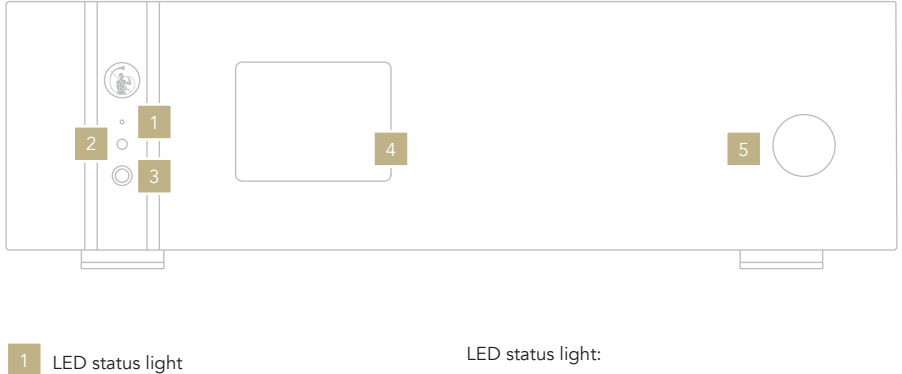

- IR
- Headphone output (6.3mm jack)
- 
- SKC (Single Knob Control)
- $\bullet$  Red = standby
- $\bullet$  Blue =  $ON$
- Green = powered by the external power supply PSU-1250/1000 Display

## | REAR PANEL

### REAR PANEL OVERVIEW

The DS-1000 EVO features a wide selection of high-quality connections to provide maximum versatility. The digital inputs include USB-A and USB-B, TOS, COAX, AES/ EBU, and Ethernet.

On the DS-1000 EVO LINE are also available one XLR and one RCA connectors as analog inputs to connect a source such as the PH-1000.

The PSU IN input is dedicated to the external power supply PSU-1250/1000 to enhance the performance of your DS-1000 EVO.

#### PLEASE NOTE

The antenna is packed separately, please ensure to install it correctly.

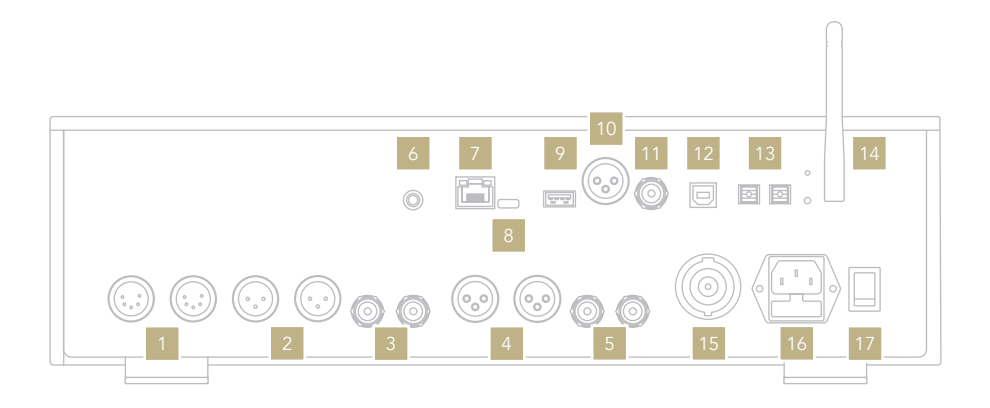

## ANALOGUE LINE **OUTPUT**

- Tube (dedicated connector)
- XLR balanced
- RCA unbalanced

### ANALOGUE LINE INPUT

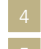

XLR balanced 4 <sup>1</sup>

RCA unbalanced<sup>1</sup>

<sup>1</sup> Available only on DS-1000 EVO LINE

#### DIGITAL INPUT

- 7 Ethernet 9 USB-A
- AES/EBU balanced
- RCA COAX

#### USB-B

TOS 1 TOS 2

## POWER AND OTHERS

- 6 GN Link connector
- USB-C (firmware updates)
- Wi-Fi Antenna
- $15$  PSITIN
- 16 IEC socket
- Master switch ON/OFF

## | SELECT FUNCTIONS

### TURNING ON AND OFF THE DS-1000 EVO

With the SKC: press and hold the knob for 1 second, the LED will change status.

With the remote: press the Power button once while pointing at the DS-1000 EVO, don't hold down the button for too long.

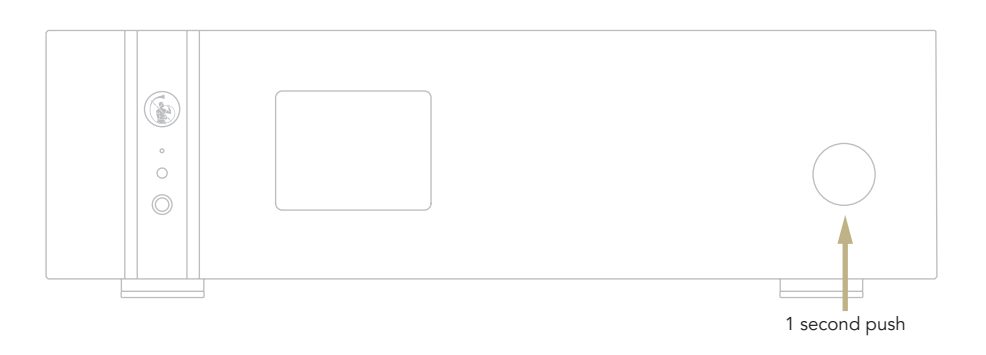

## HOW TO SELECT THE FUNCTIONS

- 1 Press the knob once to activate the SELECTION FRAME.
- 2 Turn the knob left or right until the desired function is highlighted in white then press the knob to select it.
- 3 The frame will turn red: now you can turn the knob to change the function.
- 4 Press the knob again when the desired value is set to confirm and exit the selection.

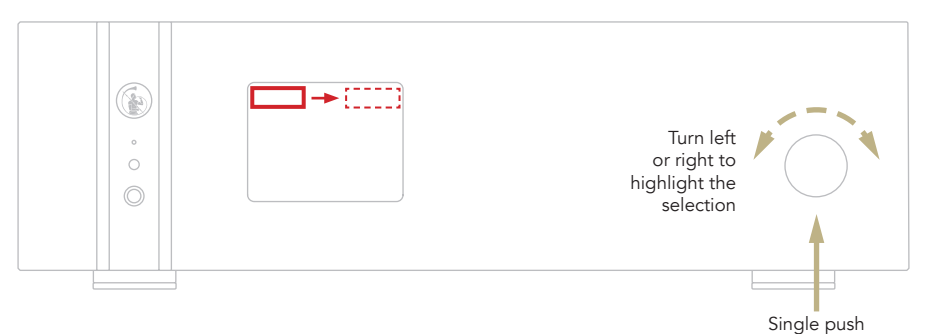

With the remote: The ENTER key corresponds to pressing the knob, while the IN+/- keys correspond to right/left rotation.

## | NETWORK SETUP

## LAN CONNECTION

DS-1000 EVO supports both LAN and Wi-Fi connection. To use the LAN simply plug the cable into the Ethernet port on the rear panel and you

are ready to go.

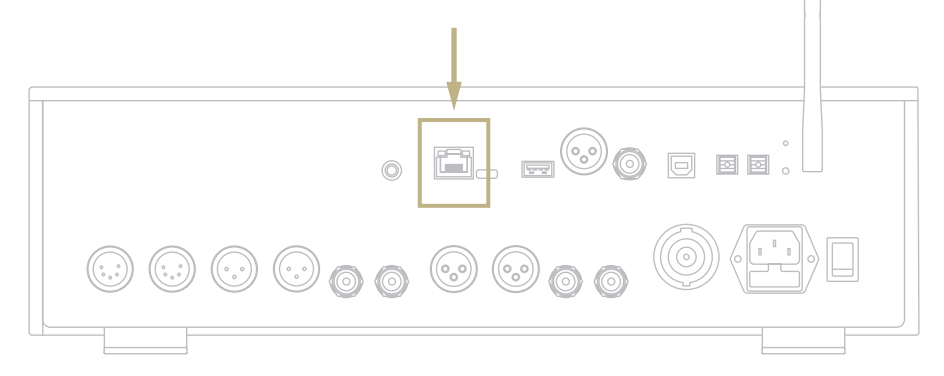

### WI-FI CONNECTION

If the DS-1000 EVO is not connected via Ethernet cable, the Wi-Fi mode is automatically activated.

The Wi-Fi blue LED blinks steadily to indicate that the DS-1000 EVO is ready to be associated to your network.

Watch the video tutorial to learn how to connect the DS-1000 EVO to your WiFi.

www.goldnote.it/is-1000-wifi-tutorial

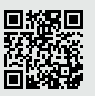

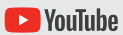

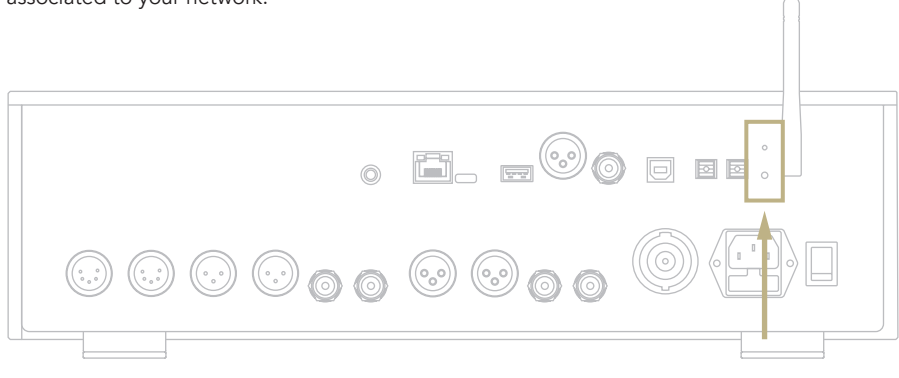

#### WI-FI CONNECTION

- 1 Turn ON the Wi-Fi on your mobile device and find Gold-Note\_XXXX.
- 2 Connect to Gold-Note\_XXXX using "password" as the password.
- 3 Launch GN Control and go to DEVICE SETUP > DS-1000 S/N: XXXX > Wi-Fi Network Selection.
- 4 Here are listed the Wi-Fi networks available, select the one you want the DS-1000 EVO to connect to.
- 5 The DS-1000 EVO is now connected to the selected Wi-Fi network.
- **6** Connect your mobile device to the same network used by DS-1000 EVO.

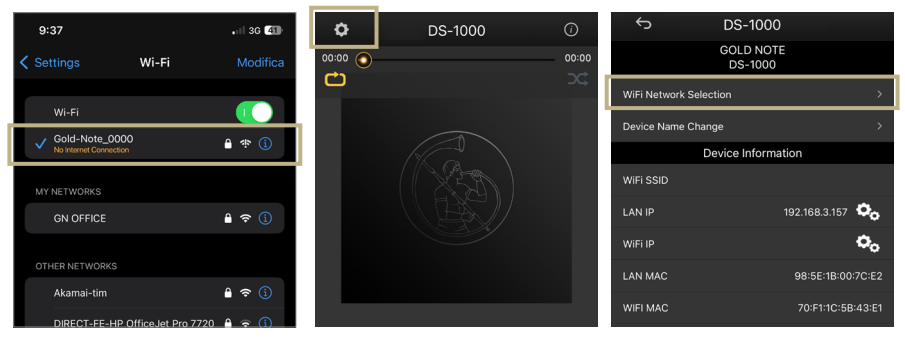

*Turn ON the Wi-Fi and connect to Gold-Note\_XXXX.*

*Launch GN Control and go to DEVICE SETUP > DS-1000 S/N: XXXX > Wi-Fi Network Selection.*

*Select the Wi-Fi you want the DS-1000 EVO to connect to.*

## | FEATURES AND FUNCTIONS

## OVERVIEW OF THE DISPLAY

Thanks to the display and the SKC, all the functions of the DS-1000 EVO can be adjusted on the go. The volume is at the center with the other functions found in

the top and the bottom part of the display. Please refer to the image below for details about the options available for each function.

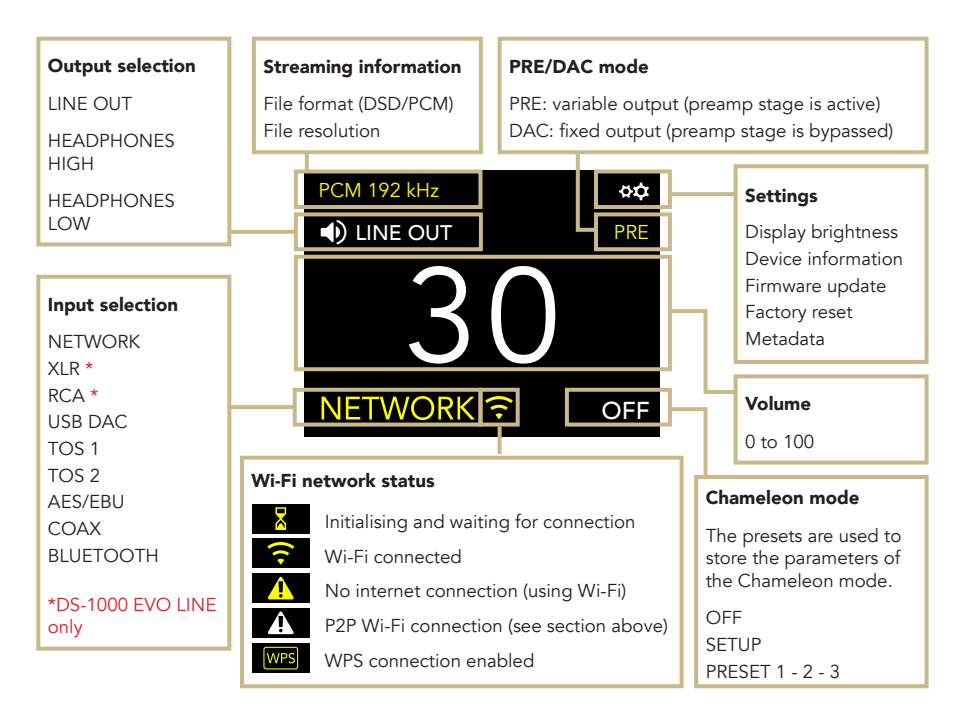

### **METADATA**

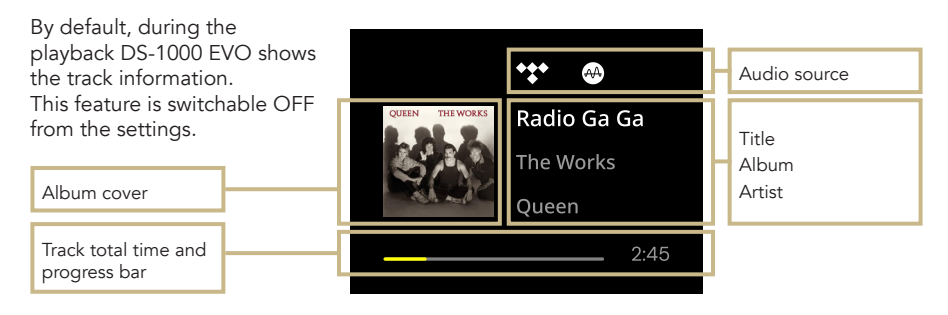

### USING THE DS-1000 EVO

#### OUTPUT SELECTION

The DS-1000 EVO has two audio outputs:

| LINE OUT | HEADPHONES (HIGH/LOW)

Each output features a dedicated preamp stage and you can send audio to both outputs at the same time while adjusting the volume for each independently. For example, you can play music on LINE OUT at a volume of 55 and at the same time on HEADPHONES at a volume of 42.

Plug in your headphones and the DS-1000 EVO will automatically select HEADPHONES as the output and mute LINE OUT. Select LINE OUT to send audio to the RCA and XLR outputs while the headphones are plugged in.

To adjust the volume of an output, select it from the menu first and then use the remote or the SKC to change the volume. If you are playing audio from both outputs and want to mute one, select it first and then put it on MUTE.

#### HEADPHONE OUTPUT LEVEL

When using the headphone output, you can adjust the output level to match it to your headphones' requirements. We suggest to select HIGH if you are using low-sensitivity headphones, and LOW for high-sensitivity headphones.

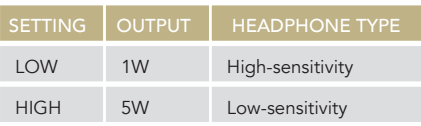

#### PRE AND DAC MODE

The DS-1000 EVO can operate in two modes:

| PRE | DAC

When used in PRE mode, the preamp stage is active and you can adjust the volume using the remote, the SKC or the app GN Control. In DAC mode, the DS-1000 EVO deactivates the volume control so the signal is at the fixed output of the source and you will need an external preamp stage to adjust it. When you select the DAC mode, a warning message will show as a safety measure, confirming the selection to proceed. Be always careful to avoid damages to your loudspeakers and system when switching to the DAC mode.

#### BLUETOOTH CONNECTION

Select BLUETOOTH as the input to activate the Bluetooth connection. The streamer will appear as "Gold Note" or "DS Gold Note". To turn off the Bluetooth, simply change the active input.

#### AUDIO FORMAT AND INFO

The file format and resolution of the audio stream are displayed in real-time, including additional info such as when you are playing MQA files (the MQA icon shows at the top).

#### MUTE CONTROL

To mute or un-mute the audio input, press twice the SKC.

## | SETTINGS

Select the gear icon  $\overrightarrow{Q}$  and press the SKC once to access the settings. Turn the SKC to browse the settings, press it once to adjust the highlighted setting.

To exit the menu, select BACK and press the SKC once.

## DISPLAY

Rotate the SKC until the DISPLAY setting is highlighted, then press the SKC once to select it.

Rotate the SKC to choose the desired brightness, then press it once to confirm.

The brightness can be set to:

| 100% | 50% | 25% | OFF

When the display is set to OFF, use the SKC or press a button on the remote to activate it again for 3 seconds.

### DEVICE INFORMATION

Press the SKC once to view the device information, such as:

| Model

- Serial number (S/N)
- | Firmware version (FW VERSION)
- IP address (IP, only when the DS-1000 EVO
- is connected to the network).

#### FACTORY RESET

Select OK to reset the unit or CANCEL to exit the menu.

The unit goes on standby after each reset.

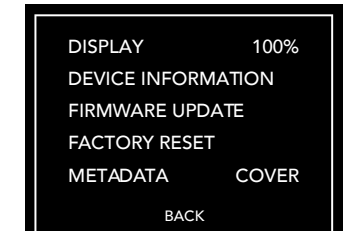

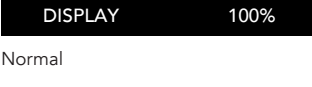

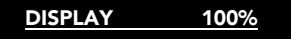

Highlighted

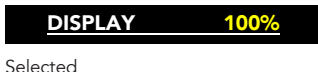

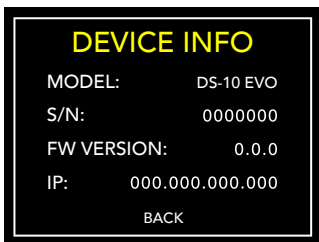

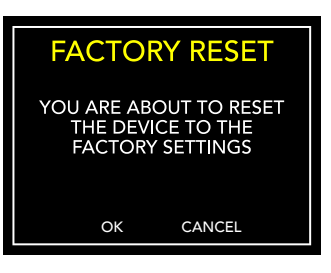

### **METADATA**

By default, the DS-1000 EVO shows metadata about tracks. To change the type of metadata displayed, select the gear icon **OΩ** then METADATA and choose the desired setting, then press once to confirm.

The metadata can be set to:

- | TEXT: shows source, title, album, artist and track duration.
- | COVER: adds the album cover to the TEXT mode.

| OFF

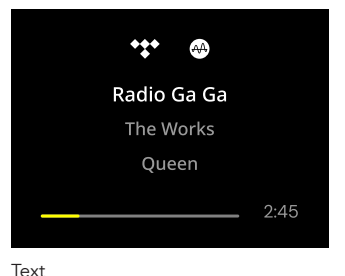

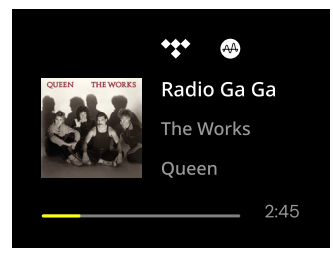

Cover

#### FIRMWARE UPDATE

The unit can be updated OTA (Over The Air) over the Internet. Launch the firmware update to check for new releases, if there are no updates available the unit will display the message beside.

In case a new update is available, select OK to download and wait while the update is in progress. The unit will display a message of success when the update is completed.

If the unit cannot complete the update, it will display an error message. Please check the Internet connection and try again.

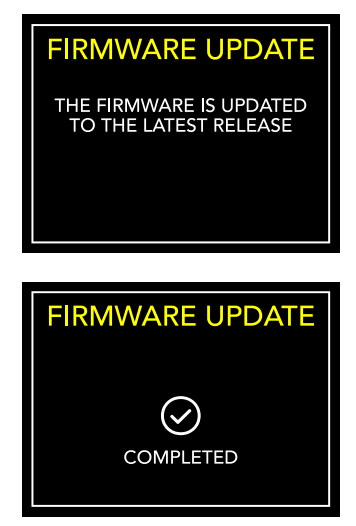

## I CHAMELEON MODE

### THE CHAMELEON DAC

The Chameleon mode is a special feature designed to let you fine-tune the behaviour of the DAC. Acting on three parameters, you can test 48 different setups, adapting the DS-1000 EVO to your music and stereo system with the highest degree of customisation. These parameters are Equalisation Curve, De-emphasis Curve and DSD filter - and your choices are stored into the memory of the DS-1000 EVO using the presets.

## ACCESS THE PRESET MENU

Use the SKC to select the Chameleon Mode, then press it once. Select SETUP to adjust the Chameleon parameters for each preset.

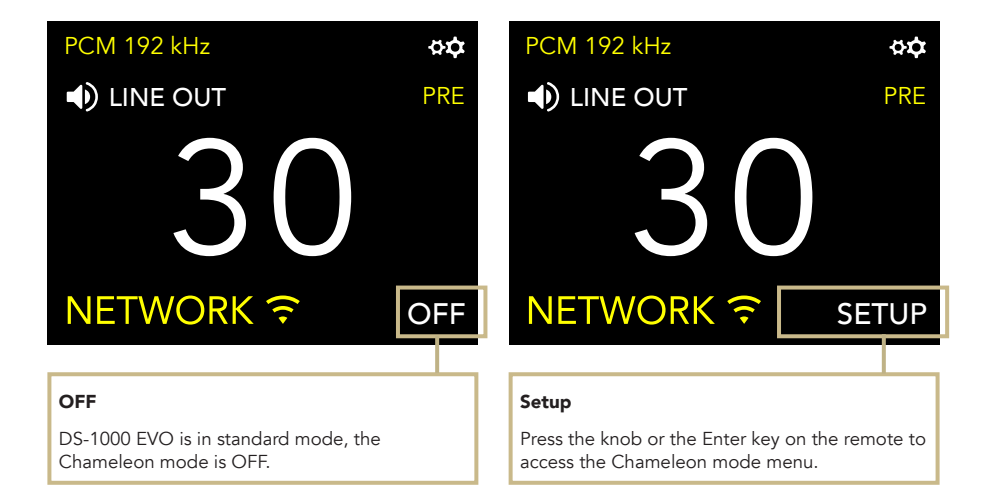

#### CUSTOMISE YOUR LISTENING

- 1 Enter the Chameleon mode by selecting SETUP, turn the knob to highlight the desired preset then press the knob once to select it.
- 2 In the preset menu, use the same method to select the parameter you wish to adjust. To exit the menu, press BACK.

**3** Once the parameter is selected, turn the SKC to change it and then press once to confirm the selection.

4 To save all the adjustments and exit the Chameleon mode, press OK. To exit the menu without saving the adjustments, press CANCEL.

### USING THE REMOTE CONTROL

You can use the remote control to browse and adjust any parameter of the Chameleon mode. Pressing the ENTER key on the remote equals to pressing the SKC once. Pressing the IN+ key equals to rotating the SKC clockwise, while pressing IN- equals to rotating the SKC counterclockwise.

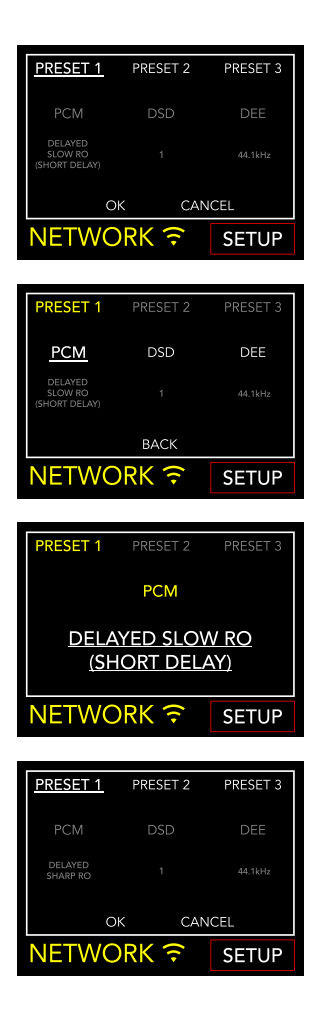

## | CHAMELEON PARAMETERS

We recommend to start with the PCM EQ parameter to fine tune the DAC, then adjust the DEE and lastly the DSD filter. The DEE and the DSD filter have more subtle effects on the sound but can make quite a difference in some systems.

The Chameleon parameters are:

### | PCM EQ

Equalisation Curve (the low-pass filter)

Available settings:

Sharp Roll-Off Traditional sound\*

Slow Roll-Off Traditional tone\*

Delayed Sharp RO Acoustic sound (group delay of 6.25/Fs)\*

Delayed Slow RO Natural tone\*

Delayed Slow RO (short delay) Acoustic tone (group delay of 5.5/Fs)\*

#### Low Dispersion Delay Harmonic sound\*

\* Descriptions provided by AKM for the chipset AK4493

This control doesn't apply to DSD files.

#### | DEE

De-emphasis Curve (the roll-off at high frequencies)

4 options available, from 0 to 3.

When the value is set to 0, there is no De-emphasis applied. The De-emphasis is a filter that helps to optimise the roll-off at high frequencies. The DS-1000 EVO features 3 settings that were originally designed for digital files with 32kHz, 44.1kHz and 48kHz sampling rates, and that will give you different results when applied to your music.

#### | DSD filter

Low-pass filter applied to DSD.

2 options available, from 0 to 1.

With the filter set to 0, the attenuation is of 0.77dB @ 20kHz and 18.80dB @ 100kHz.

With the filter set to 1, the attenuation is of 0.19dB @ 20kHz and 5.29dB @ 100kHz.

## | CONNECTING OTHER SOURCES

## DIGITAL INPUTS

The DS-1000 EVO offers a wide range of digital inputs, making the core of a modern audio system.

## ANALOGUE INPUTS

The DS-1000 EVO LINE additionally features 1 balanced and 1 unbalanced analogue inputs, perfect for phono stages or other analogue sources.

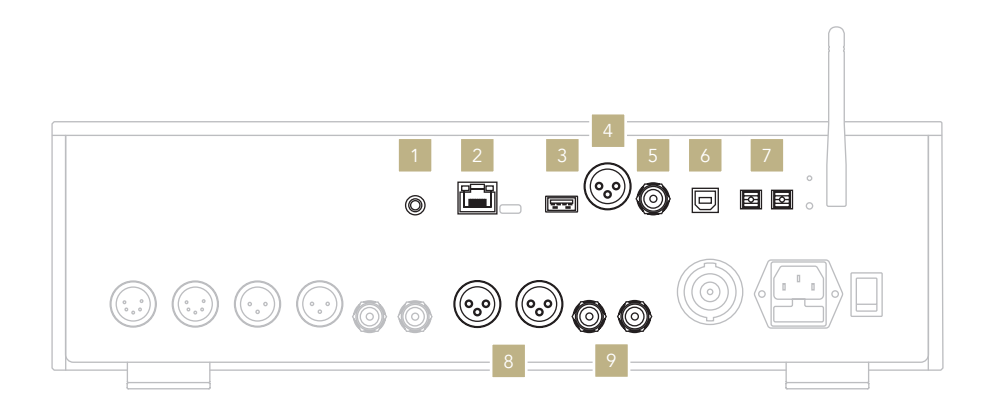

#### Ethernet Network RCA - Coaxial Televisions DVD Players CD Players USB-A FAT32/NTFS USB flash memories up to 32Gb capacity max. GN Link 12V trigger to link to other Gold Note models in Master-Slave mode, with the master unit turning ON/OFF the slave units. USB-B Computer AES/EBU CD Players Professional digital source TOS-Link Televisions DVD Players CD Players 15 DIGITAL INPUTS ANALOGUE INPUTS

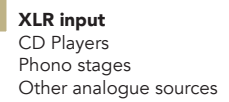

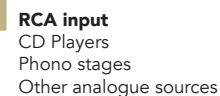

## | CONTROL APP

## DOWNLOAD THE APP

Our app GN Control is the best way to control your DS-1000 EVO and it's required to connect it to your Wi-Fi. It is also the easiest way to stream music from online streaming services such as Tidal and Qobuz, and from your local libraries in case you store music on a NAS or HDD.

## PLAYER SCREEN

The player screen is your home, the screen you see when you launch the app.

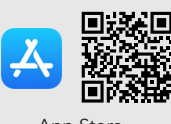

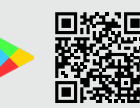

**D** YouTube

App Store Google Play Store

Watch the video tutorial to learn how to stream music, manage playlists and control your DS-1000 EVO from our App.

*www.goldnote.it/gn-control-tutorial*

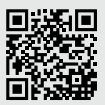

Device setup **CO C C C C C C C C Control panel**  $00:00$ 00:00 Repeat the Track list order نبا whole track list Shuffle ON/OFF Play the whole track Seek list once Repeat the current track Play/Pause  $\overline{\mathsf{K}}$  $\blacktriangleright$ l Stop Skip forward/reverse Volume control Music  $\blacktriangleleft$  $\blacktriangleleft$ Streaming services **Queue** and local music Track list Play to  $\sqrt{\frac{1}{2}}$ i Favourites  $rac{1}{\text{Queue}}$ .<br>Player Select the music Folders and tracks player

## **B** PLAY TO

First, select the DS-1000 EVO from the Play To screen.

If you don't see the DS-1000 EVO listed, then the device you are using and the DS-1000 EVO are not connected to the same network.

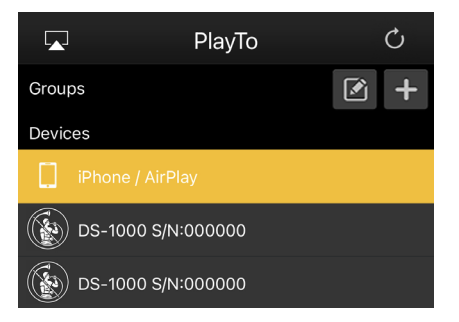

## $\sqrt{2}$  MUSIC

Tap Music from the navigation bar at the bottom of the screen to select your music source.

You can choose between several options, such as:

#### Streaming services

| Deezer

| vTuner

| TIDAL

| Qobuz

| Spotify

#### Cloud Storage services

- | Dropbox
- | OneDrive
- | iCloud Drive

#### Local services

- | Network NAS and UPnP/DLNA services
- | USB flash drives are listed as *"DS-1000 EVO Server"*

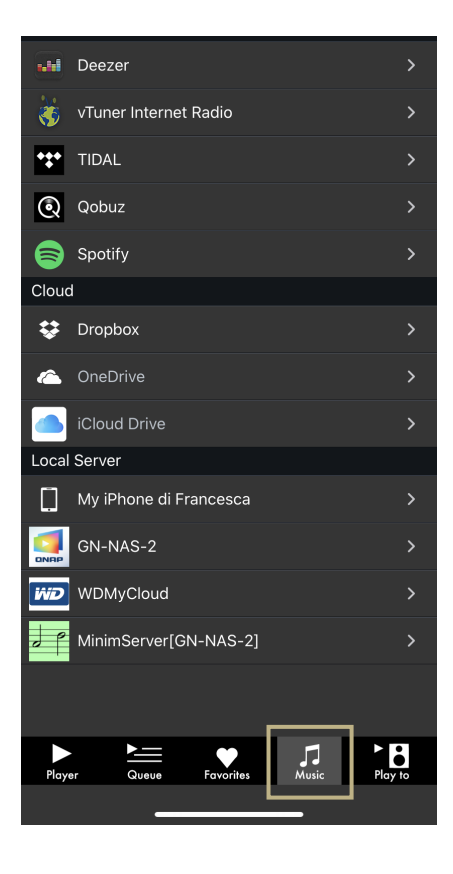

#### CONTROL PANEL

Tap the information icon found at the top right corner of the Player screen to access the control panel.

The control panel mirrors what you see on the display of your DS-1000 EVO, allowing you to access all the features and functions, including the volume, the input selection, the gapless function and more.

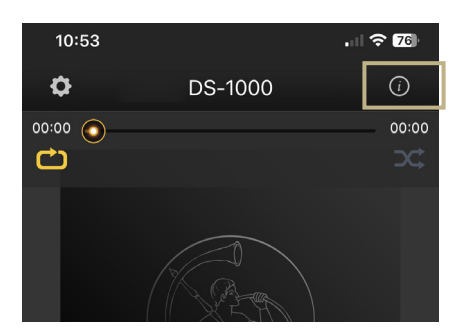

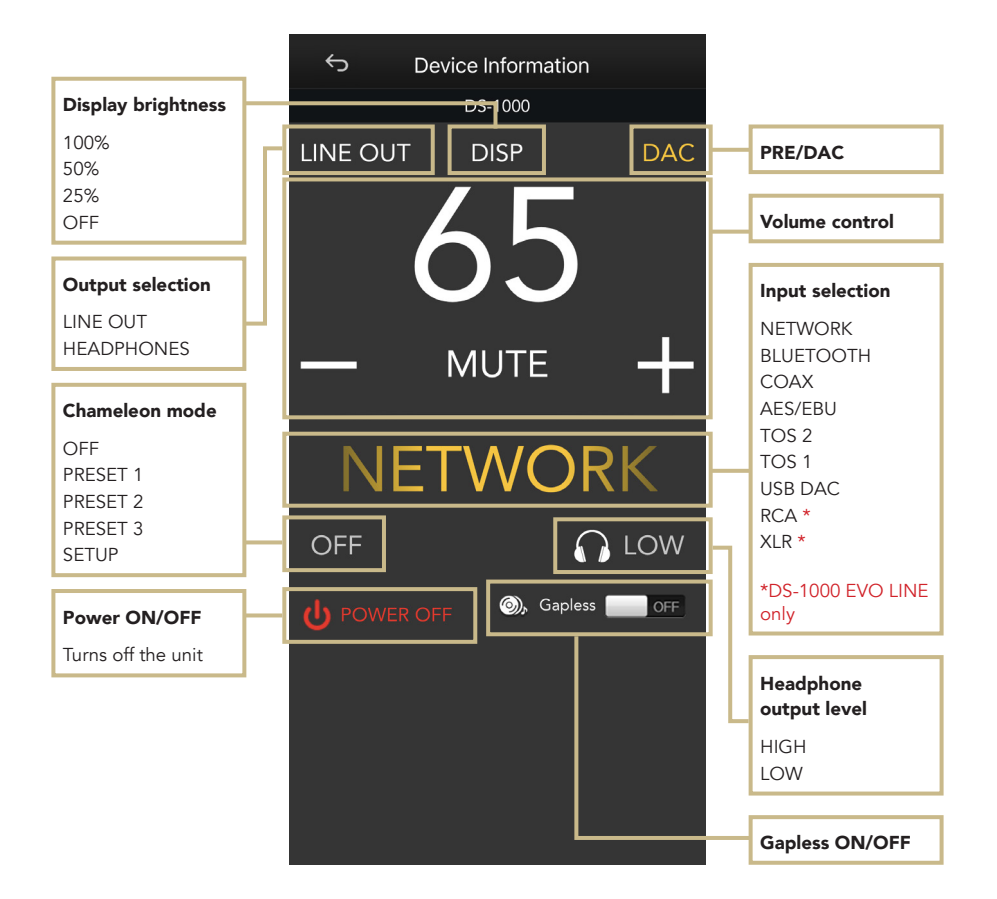

### DEVICE SETUP

Tap the setup icon found at the top left corner of the Player screen and then Device Setup to access the device setup menu.

Here you can change the name of the DS-1000 EVO (as shown on other connected devices), the Wi-Fi, see the firmware version and check for new firmware updates.

#### WI-FI network

Connect the device to a different Wi-Fi network.

#### Device name change

Rename the device on the network.

#### LAN IP

LAN static IP address setup.

## WI-FI IP

Wi-Fi static IP address setup.

#### Firmware update

The app notifies when a new firmware update is available.

### UPDATING THE FIRMWARE OF THE NETWORK BOARD

The app shows a pop-up window (image 1) when new updates are available, press YES to start. The update will be downloaded (image 2) and installed (image 3). Depending on the speed of your network, this may take several minutes.

The system will reboot when the update is installed (image 4) and a pop-up window will confirm the unit is now running the latest firmware version (image 5), press OK to complete the update.

It's extremely important to wait until the last pop-up window is shown and to press OK to complete the update, otherwise the firmware might be corrupted.

#### Never power off or disconnect the unit and/or the app from the network while the firmware is updating.

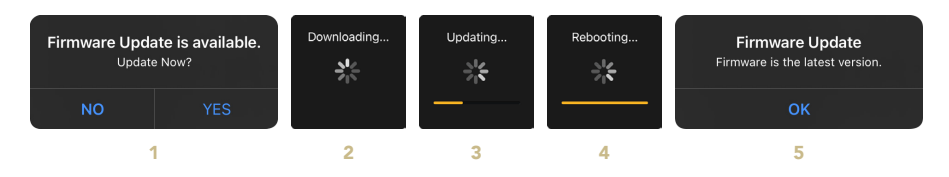

 $\mathbf{\hat{O}}$ 

 $00:00$  (e)

**I AN ID** 

WiFi IP

WiFi Network Selection

Device Name Change

∼

**DS-1000** 

**Device Setup** 

 $\bigcap$ 

00:00

 $\overline{\phantom{0}}$ 

 $\overline{\phantom{1}}$ 

 $\overline{\mathbf{o_o}}$ 

192.168.3.34

## REMOTE CONTROL

## USING THE REMOTE CONTROL

All the functions and features available on the DS-1000 EVO can be adjusted using the SKC, the app GN Control or the remote.

To use the remote, simply press the Enter key to activate the selection frame and the IN+ and IN- buttons to move the frame around the display.

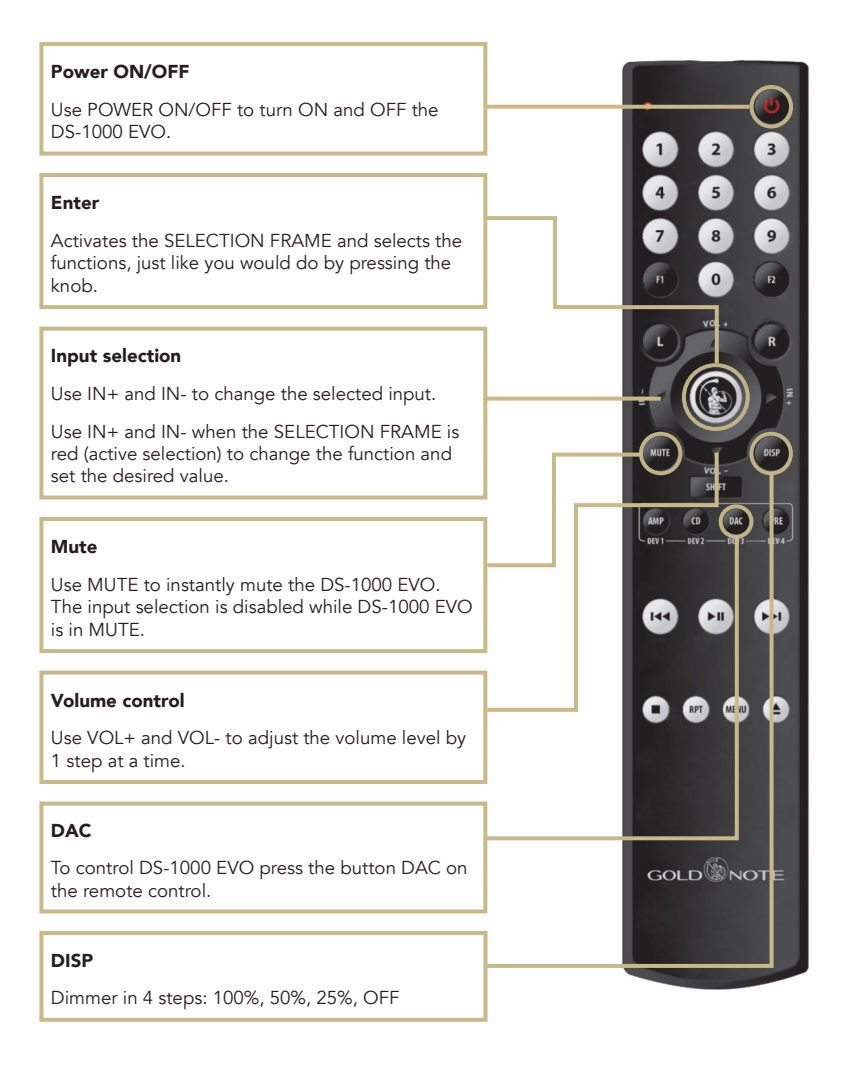

## | FIRMWARE UPDATE

We are constantly striving to deliver the best user experience and audio quality with our products, so please keep your Gold Note unit up to date with the latest firmware.

Scan the QR-Code and visit the dedicated page on our website to find out how to update your unit.

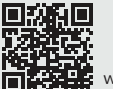

www.goldnote.it/*downloads*

## | PRODUCT REGISTRATION

## PRODUCT REGISTRATION

We recommend to register the unit on our internet website within 15 days from the purchase at

www.goldnote.it/product-registration

If the unit is not registered correctly or has been purchased from a different country of the purchaser home address the unit will not be covered by any warranty and the registration will be refused.

Please note that the warranty does not cover in any case: Tubes, Phono Cartridge Stylus and Batteries.

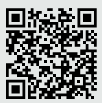

*www.goldnote.it/product-registration*

#### WARNING

Gold Note products should only be opened, serviced and inspected by certified Gold Note technicians and dealers. Work performed by unqualified personnel may cause serious damage or personal injury.

Opening of the product by non-authorised personnel will void the guarantee.

In this case, contact your dealer to be advised on how the fault can be solved.

Do not return any object directly to the factory or to the distributor without being authorised to do so.

## WARRANTY

All Gold Note products come with a warranty against defective materials and workmanship.

Any service and inspection must be carried out by a Gold Note dealer or distributor so in case you need any assistance with this product, please contact the seller.

## PLEASE NOTE

Descriptions and technical characteristics may vary at any time and without notice.

## | TROUBLESHOOTING

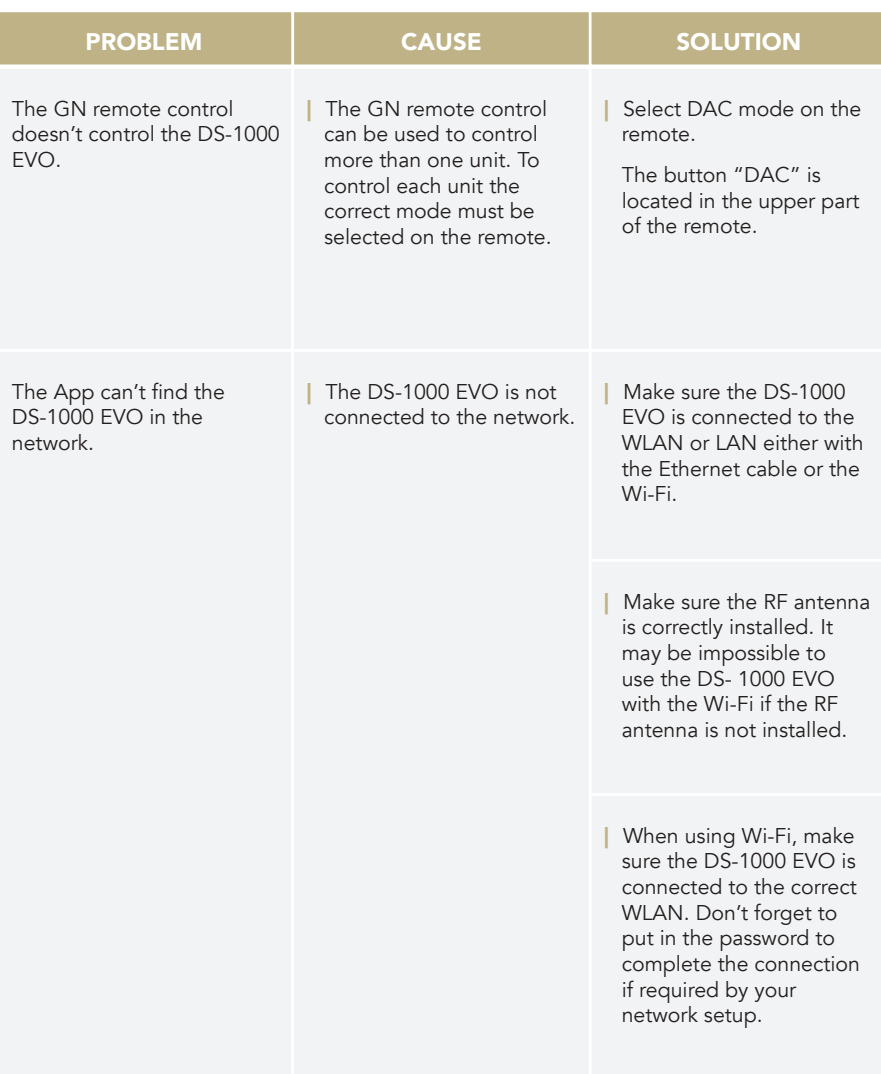

IT

EN

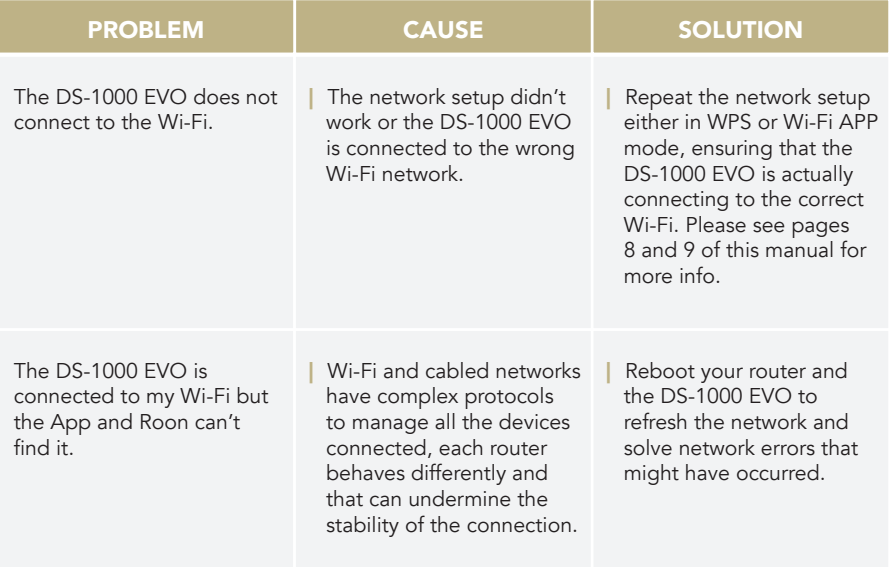

## CLEANING THE UNIT

With EXTREME care use ONLY water or detergents for delicate surfaces with a very soft cloth to sweep dust and remove stains.

Any acid or not extremely soft cloth will irreversibly damage the unit. Do not use alcohol.

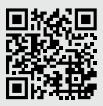

Discover more on our website

*www.goldnote.it*

*Grazie per aver acquistato una delle nostre unità e benvenuto nel mondo di Gold Note, dove trasformiamo l'audio e la musica High-End in un'esperienza completamente nuova.*

Maurizio Aterini, fondatore di Gold Note

hunhis

## | INFORMAZIONI IMPORTANTI SULLA SICUREZZA

## NOTA BENE

- 1 Non smontare il prodotto in nessuna parte.
- 2 Non utilizzare i componenti del prodotto per alcun motivo.
- 3 Per assistenza e problemi di ogni genere contatta solamente personale Gold Note qualificato.
- 4 Proteggi il prodotto da pioggia, umidità e tieni distanti le sorgenti di calore, elettriche, motori elettrici ecc. Il cavo di alimentazione in dotazione può essere usato solo su questa unità.
- 5 Gold Note non ha la responsabilità per ogni uso improprio di questa unità.

## INFORMAZIONI GENERALI

- | Leggi e conserva le istruzioni.
- | Presta attenzione a tutti gli avvertimenti.
- | Segui tutte le indicazioni.
- | Non utilizzare questa unità vicino all'acqua.
- | Pulisci l'unità solo con un panno asciutto.
- | Non bloccare le fessure di ventilazione ed esegui l'installazione seguendo le procedure indicate dal produttore.
- | Non installare vicino a fonti di calore come termosifoni, termoregolatori, stufe o altri apparecchi (inclusi gli amplificatori) che producono calore.
- | Una spina con messa a terra ha due lame e un terzo polo di messa a terra. La lama

larga o il terzo polo sono forniti per la vostra sicurezza. Se la spina fornita non si adatta alla presa, consultare un elettricista per la sostituzione della presa obsoleta.

- Proteggere il cavo di alimentazione dall'essere calpestato o schiacciato in particolare in corrispondenza di spine, prese di corrente e nel punto in cui escono dall'apparecchio.
- | Utilizzare solo attacchi/accessori specificati dal produttore.
- | Utilizzare solo con carrello, supporto, treppiede, staffa o tavolo specificati dal produttore o venduti con l'apparato. Quando si utilizza un carrello, prestare attenzione quando si sposta la combinazione carrello/apparato per evitare lesioni da ribaltamento.
- Scollega il prodotto dalla corrente durante i temporali o quando non viene utilizzato per lunghi periodi di tempo.
- | Rivolgersi a personale qualificato ed autorizzato da Gold Note per qualsiasi intervento.
- La manutenzione è necessaria quando l'apparato è stato danneggiato in qualsiasi modo (ad esempio quando il cavo di alimentazione o la spina sono danneggiati, è stato versato del liquido o sono caduti oggetti nell'apparecchio, l'unità è stata esposta a pioggia o umidità) e comunque quando l'apparecchio non funziona normalmente o è caduto.

Questo apparecchio è identificato da un numero di serie esclusivo posto sul retro. Si prega di registrare qui il numero di serie e conservare questo documento.

#### MODELLO

#### NUMERO DI SERIE

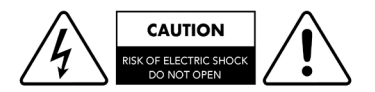

### ATTENZIONE!

Non rimuovere parti o aprire l'apparecchio per evitare il rischio di scosse elettriche. In caso di necessità rivolgersi esclusivamente a personale qualificato.

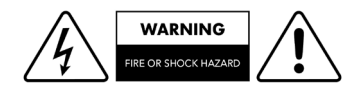

### ATTENZIONE!

Pericolo di incendio e scosse elettriche: tenere al riparo da umidità, acqua e altri agenti atmosferici.

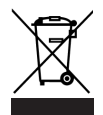

#### GOLD NOTE - Informazioni sulla corretta gestione dei Rifiuti da Apparecchiature Elettriche ed Elettroniche (RAEE) domestiche ai sensi della Direttiva Europea 2012/19/EU

Il simbolo del cassonetto barrato riportato sull'apparecchiatura o sulla sua confezione indica che il prodotto alla fine della propria vita utile deve essere raccolto separatamente dagli altri rifiuti per permetterne un adeguato trattamento e riciclo. L'utente dovrà, pertanto, conferire gratuitamente l'apparecchiatura giunta a fine vita ai punti disponibili per la raccolta differenziata dei rifiuti elettrici ed elettronici – RAEE - oppure riconsegnarla al rivenditore secondo le modalità previste.

L'adeguata raccolta differenziata dell'apparecchiatura dismessa permette una gestione del rifiuto ambientalmente compatibile, quindi contribuisce ad evitare possibili dispersioni di sostanze pericolose, effetti negativi sull'ambiente e sulla salute, favorendo il reimpiego e/o riciclo dei materiali di cui è composta l'apparecchiatura. Lo smaltimento abusivo del prodotto da parte dell'utente comporta l'applicazione delle sanzioni previste dalla corrente normativa di legge. Vi preghiamo di verificare la normativa vigente e le misure adottate dal servizio pubblico operante nel vostro Paese o territorio.

## | INDICE

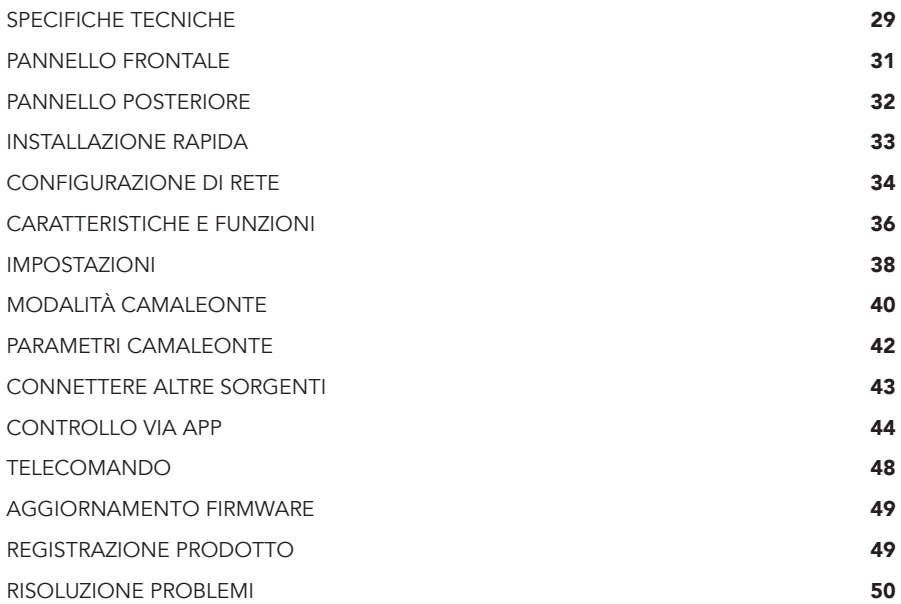

## | CONTENUTO DELLA | CONFEZIONE

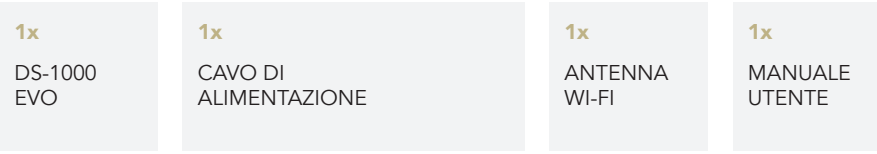

#### $1x$

TELECOMANDO

## | SPECIFICHE TECNICHE

## CARATTERISTICHE PRINCIPALI

| DAC dual mono:

- **2x** AKM AK4493 (fino a PCM 32bit/768kHz e DSD512)
- | Streamer Network Player PCM e DSD
- | Risposta in frequenza: 20Hz-20kHz ±0.1dB
- | THD (Total Harmonic Distortion): 0.001% max
- | Rapporto Segnale Rumore: 125dB
- | Dinamica: 120dB
- | Impedenza di uscita: RCA 50Ω XLR 100Ω
- | Controllo volume preamplificatore: Abilitabile/disabilitabile da telecomando

## ALIMENTAZIONE

| Alimentazione: 100-240V / 50-60Hz

| Assorbimento nominale: 30W

## USCITE AUDIO

- | DAC: 1 RCA 2Vrms, 1 XLR 2Vrms
- | Preamplificatore: 1 RCA, 1 XLR, 1 uscita cuffie con jack 6.3 mm

### INGRESSI DIGITALI

- **1x RCA** coassiale PCM asincrono fino a 24bit/192kHz
- **1x AES/EBU** XLR PCM asincrono fino a 24bit/192kHz
- **2x TOS-Link** ottico PCM asincrono fino a 24bit/192kHz
- **1x USB-B** asincrono fino a DSD512 e PCM fino a 32bit/384kHz
- **1x USB-A** fino a DSD256 e PCM 32bit/384kHz per memorie flash FAT32/ NTFS (32Gb max con chiavette USB)

### INGRESSI ANALOGICI (DS-1000 EVO LINE)

- 1x RCA sbilanciato
- **1x XLR** bilanciato

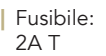

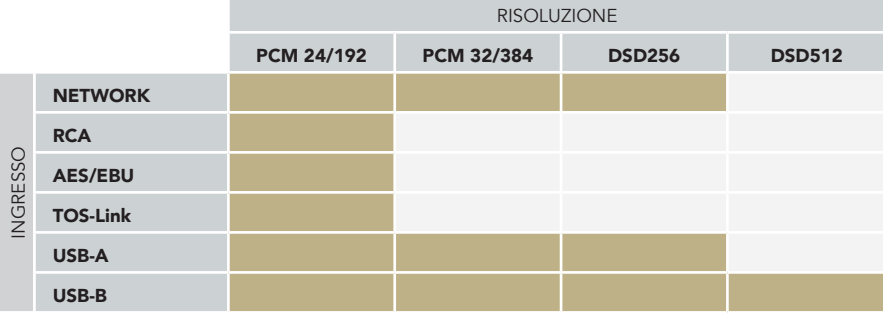

## **CONNETTIVITÀ**

- | LAN/WLAN (Wi-Fi): 802.11a/b/g/n/ac Dual Band (10/433Mbps)
- | Bluetooth: Alta definizione 5.0 (44/16)

## STREAMING AD ALTA QUALITÀ

- | Roon Ready
- | Airplay
- | MQA
- | Qobuz
- | Deezer
- | Spotify Connect
- | Tidal
- | Tidal Connect
- | vTuner

## MEDIA SERVER SUPPORTATI

- | All UPnP
- | DLNA
- | Roon

### DIMENSIONI E PESO

Dimensioni: 430L | 135A | 375P mm

Peso: kg. 10 kg. 15 imballato

#### TELECOMANDO

Telecomando multi funzione

#### GN CONTROL APP

#### FORMATI AUDIO SUPPORTATI (NETWORK)

PCM 32bit/384kHz

- | DSD256 (DSF, DFF)F
- | AIFF (.aif, .aiff, .aifc)
- | ALAC
- | WAV (.wav) packed/unpacked
- | FLAC
- | MP3
- | Apple Lossless
- | OGG
- | Monkey's

#### IMPORTANTE

Il server UPnP deve supportare lo streaming DSD per riprodurre i file DSD.

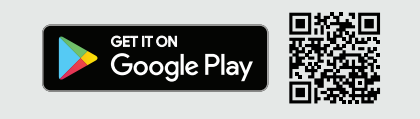

## | PANNELLO FRONTALE

## FRONT PANEL OVERVIEW

Il pannello frontale di DS-1000 EVO è stato progettato per offrire un'esperienza ottimale: grazie all'esclusiva manopola SKC (Single Knob Control) l'unità diventa una sorgente plug-and-play che può essere completamente controllata anche senza il telecomando. Tutte le informazioni e le

funzionalità sono visibili e accessibili dal display in qualsiasi momento per garantire un controllo completo sul sistema. Sul pannello frontale è anche disponibile un'uscita cuffie dotata di un controllo volume dedicato e due livelli di sensibilità.

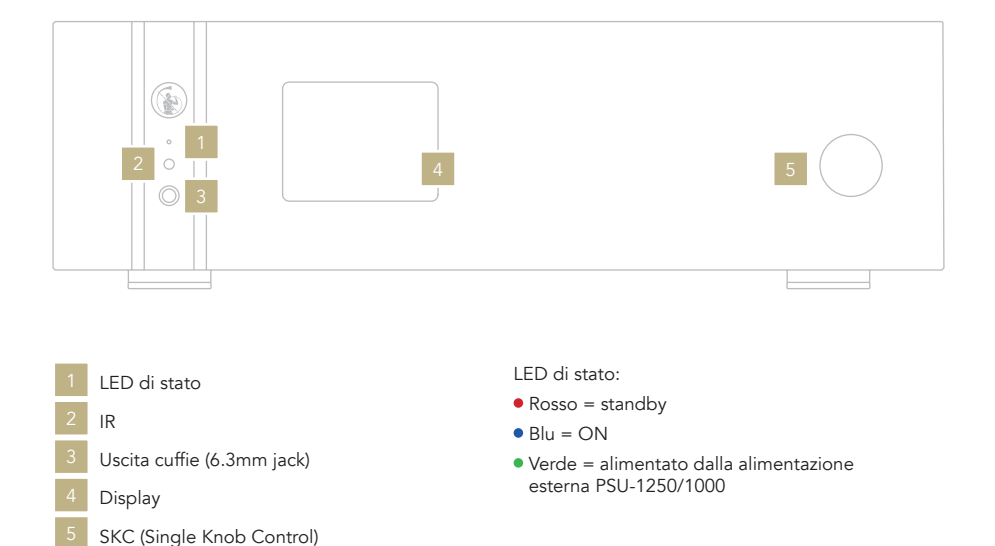

## | PANNELLO POSTERIORE

### PANORAMICA PANNELLO POSTERIORE

Il DS-1000 EVO offre una vasta selezione di connettori di alta qualità per garantire il massimo della versatilità. Gli ingressi digitali sono USB-A e USB-B, TOS, COAX, AES/EBU ed Ethernet.

Su DS-1000 EVO LINE sono disponibili anche due ingressi analogici: uno RCA e uno XLR ai quali è possibile connettere una sorgente come ad esempio PH-1000. L'ingresso PSU IN è dedicato esclusivamente all'alimentazione esterna PSU-1250/1000 in grado di migliorare le performance del tuo DS-1000 EVO.

#### NOTA BENE

L'antenna è imballata separatamente. Assicurati di installarla correttamente.

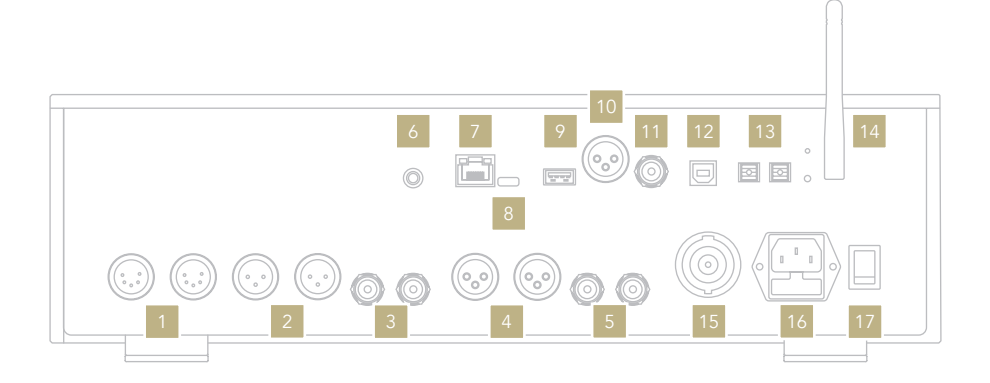

USCITE ANALOGICHE

- Tube (connettore dedicato)
- XLR bilanciato
- RCA sbilanciato

## INGRESSI ANALOGICI

- XLR bilanciato<sup>1</sup>
- RCA sbilanciato<sup>1</sup>

#### INGRESSI DIGITALI

- **Ethernet**
- 9 USB-A
- AES/EBU bilanciato
- RCA COAX
- USB-B
- TOS 1
- TOS 2

### ALIMENTAZIONE E ALTRO

- Connettore GN Link
- USB-C (aggiornamenti firmware)
- 14 Antenna Wi-Fi
- PSU IN
- Presa IEC standard
- Interruttore ON/OFF

1 Disponibili solo su DS-1000 EVO LINE

EN

## | INSTALLAZIONE RAPIDA

### ACCENSIONE E SPEGNIMENTO DI DS-1000 EVO

Con la manopola: Premere e mantenere premuto per un secondo. Il LED cambierà colore.

Con il telecomando: Premere una volta il tasto Power puntando il telecomando verso il DS-1000 EVO. Non tenere premuto il tasto a lungo.

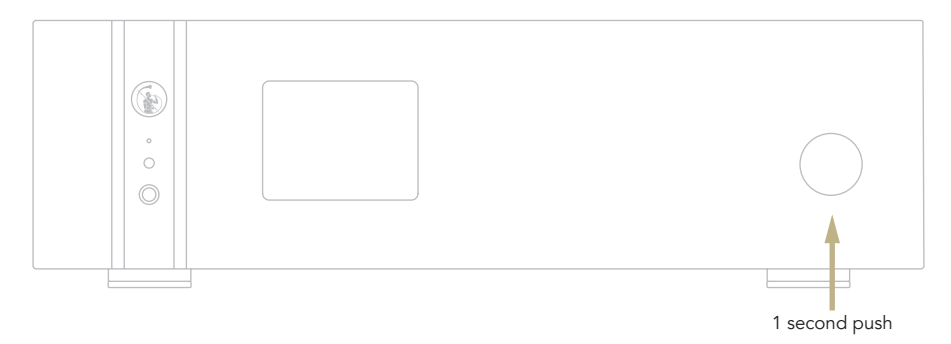

### COME SELEZIONARE LE FUNZIONI

- 1 Premere la manopola una volta per attivare il RIQUADRO DI SELEZIONE.
- 2 Ruotare la manopola a sinistra o destra finché la funzione desiderata non viene evidenziata con un rettangolo bianco. A questo punto si può premere la manopola per selezionare la funzione scelta.
- 3 La cornice bianca diventerà rossa: ruotare la manopola per cambiare funzione.
- 4 Quando la funzione desiderata è stata impostata si può premere nuovamente la manopola per confermare ed uscire dalla selezione.

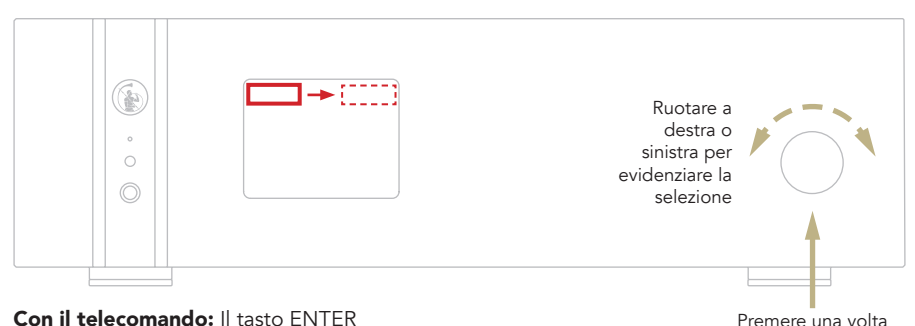

corrisponde a premere la manopola, mentre i tasti IN+/- corrispondono alla rotazione destra/sinistra.

## | CONFIGURAZIONE DI RETE

## CONNESSIONE LAN

DS-1000 EVO supporta sia la connessione LAN che quella Wi-Fi.

Per utilizzare la connessione LAN inserire il cavo nella porta Ethernet posta sul pannello posteriore.

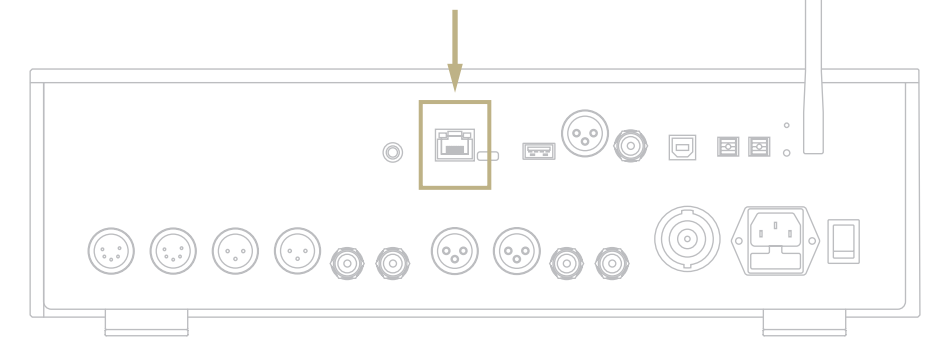

#### CONNESSIONE WI-FI

La modalità Wi-Fi si attiva automaticamente quando il cavo Ethernet non è inserito.

Il LED blu del Wi-Fi lampeggia costantemente per indicare che il DS-1000 EVO è pronto per essere associato alla rete.

Guarda il video tutorial e scopri come connettere DS-1000 EVO alla tua Wi-Fi.

www.goldnote.it/is-1000-wifi-tutorial 回換日

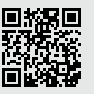

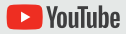

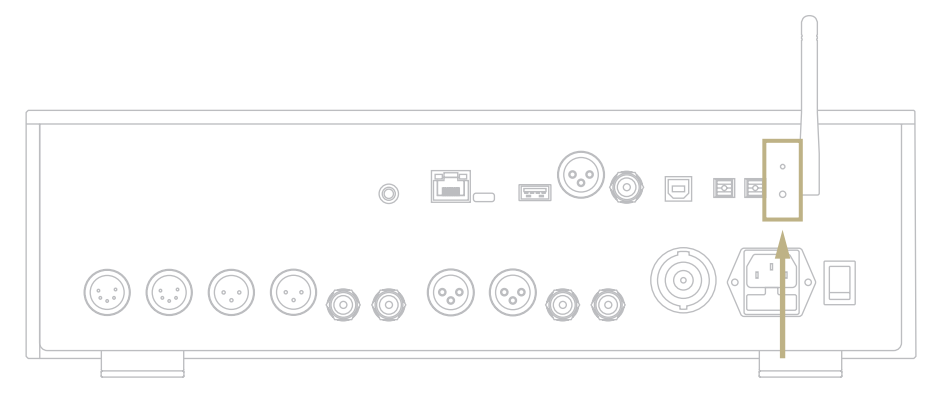

#### CONNESSIONE WI-FI

- 1 Attivare il Wi-Fi sul tuo dispositivo mobile e cercare la rete Gold-Note\_XXXX.
- 2 Connettersi a Gold-Note\_XXXX utilizzando "password" come password.
- 3 Aprire l'App e andare in DEVICE SETUP  $>$  DS-1000 S/N: XXXX  $>$  Wi-Fi Network Selection.
- 4 Selezionare la connessione wireless alla quale connettere il DS-1000 EVO.
- 5 Il DS-1000 EVO ora è connesso alla rete Wi-Fi selezionata.
- 6 Connettere il tuo dispositivo mobile alla stessa rete a cui si è collegato il DS-1000 EVO.

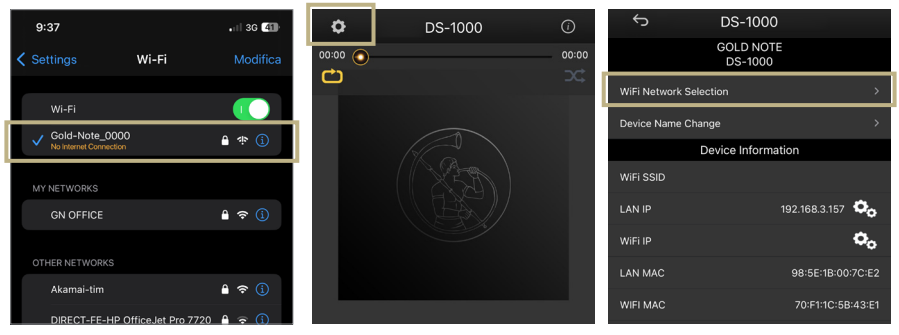

*Attivare il Wi-Fi sul tuo dispositivo mobile e cercare Gold-Note\_ XXXX*

*Aprire l'App e andare in DEVICE SETUP > DS-1000 S/N: XXXX > Wi-Fi Network Selection.*

*Selezionare la connessione wireless che si vuole utilizzare con DS-1000 EVO.*

## | CARATTERISTICHE E FUNZIONI

## PANORAMICA DEL DISPLAY

Grazie alla manopola e al display, tutte le funzioni di DS-10 EVO possono essere regolate durante la riproduzioned dei brani. Il livello del volume è al centro mentre le altre funzioni sono visibili

nella parte superiore ed inferiore del display. Nell'immagine sottostante sono dettagliatamente esposte le opzioni disponibili per ogni funzione.

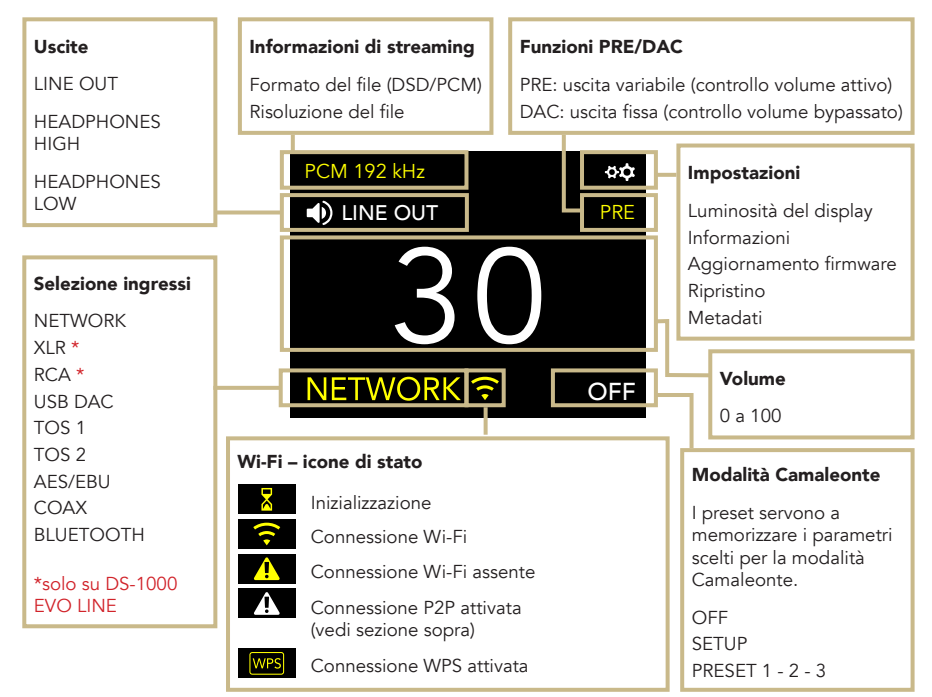

### **METADATA**

Durante la riproduzione DS-1000 EVO mostra le informazioni sulla traccia. La funzione è disattivabile dalle impostazioni.

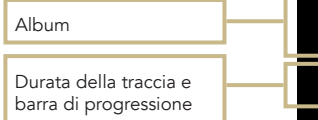

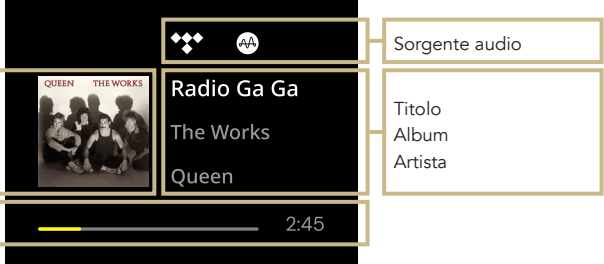

### COME USARE IL DS-1000 EVO

#### SELEZIONE DELLE USCITE

Il DS-1000 EVO ha due uscite audio:

| LINE OUT | HEADPHONES (HIGH/LOW)

Ogni uscita è dotata di uno stadio di preamplificazione dedicato. Questa caratteristica permette di inviare l'audio a entrambe le uscite contemporaneamente e di regolarne il volume in modo indipendente.

Ad esempio, è possibile riprodurre musica su LINE OUT a un volume di 55 e contemporaneamente su HEADPHONES a un volume di 42.

Collegando le cuffie il DS-1000 EVO selezionerà automaticamente HEADPHONES come uscita e silenzierà LINE OUT. Selezionare LINE OUT per inviare l'audio alle uscite RCA e XLR mentre le cuffie sono collegate.

Per regolare il volume di un'uscita, selezionarla prima dal menu e quindi utilizzare il telecomando o la manopola SKC per scegliere il valore desiderato. Se stai riproducendo l'audio da entrambe le uscite e vuoi silenziarne una, selezionala prima e poi mettila su MUTE.

#### LIVELLO DI USCITA CUFFIE

Usando l'uscita cuffie, è possibile regolare il livello di uscita impostando i requisiti che le cuffie richiedono. Consigliamo di utilizzare HIGH per cuffie con alta impedenza (o bassa sensibilità) e LOW per cuffie con bassa impedenza (o alta sensibilità).

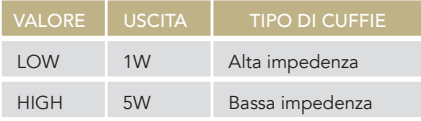

#### MODALITÀ PRE-PHONO E DAC

Il DS-1000 EVO può lavorare in due modalità:

| PRE | DAC

Quando la modalità PRE è impostata, lo stadio di preamplificazione è attivo ed è possibile regolare il volume utilizzando il telecomando, la manopola o la app GN Control. Con la modalità DAC invece, il DS-1000 EVO disattiva il controllo del volume e il segnale audio utilizza l'uscita fissa della sorgente, servirà quindi uno stadio di preamplificazione esterna per regolare il volume.

Quando la modalità DAC viene selezionata appare un messaggio di attenzione che deve essere accettato per procedere all'utilizzo dell'unità. È importante prestare sempre la massima attenzione quando si passa alla modalità DAC al fine di evitare danni ai diffusori.

#### CONNESSIONE BLUETOOTH

Selezionare BLUETOOTH come ingresso per attivare la connessione Bluetooth. Lo streamer apparirà come "Gold Note" o "DS Gold Note". Per disattivare il Bluetooth è sufficiente impostare un ingresso diverso.

#### FORMATO AUDIO E INFO

Il formato del file, così come la risoluzione, vengono mostrati in tempo reale sul display, incluse altre info aggiuntive, come quando un file MQA è in riproduzione (l'icona MQA appare nella parte alta del display).

#### MODALITÀ MUTE

Per attivare o disattivare la modalità mute, premere due volte la manopola SKC.

## | IMPOSTAZIONI

Selezionare l'icona  $\overrightarrow{\mathbf{Q}}$  e premere una volta la manopola per accedere alle impostazioni. Ruotare la manopola per sfogliare le impostazioni, premerla nuovamente per regolare l'impostazione evidenziata.

Per uscire dal menu, selezionare BACK e premere una volta la manopola.

#### DISPLAY

Ruotare la manopola per selezionare DISPLAY, premerla una volta per attivare la funzione.

Ruotare la manopola per cambiare il valore e premerla di nuovo per confermare la modifica.

La luminosità può essere impostata su:

| 100% | 50% | 25% | OFF

Dalla modalità OFF, è possibile riattivare il display per 3 secondi utilizzando il telecomando o la manopola.

### DEVICE INFORMATION

Premere una volta la manopola per visualizzare le informazioni sul dispositivo, come ad esempio:

Modello (MODEL) | Numero di serie (S/N) Versione del firmware (FW VERSION) Indirizzo IP (IP, solo quando DS-1000 EVO è connesso alla rete).

### FACTORY RESET

Selezionare OK per ripristinare l'unità o CANCEL per uscire dal menu. L'unità va in standby dopo ogni ripristino.

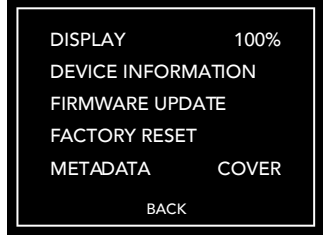

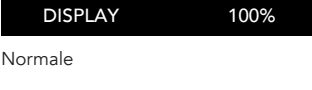

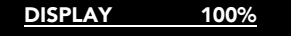

Selezionato

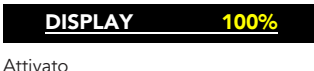

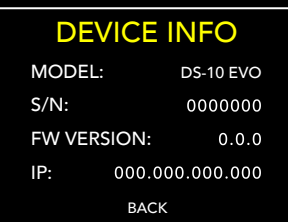

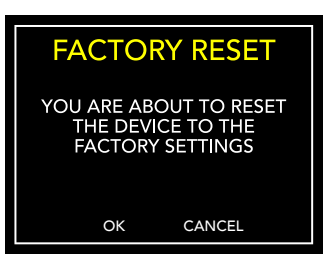

EN

### **METADATA**

Di serie, DS-1000 EVO mostra i metadati delle tracce. Per modificare il tipo di metadati visualizzati, selezionare l'icona  $\beta \mathbf{\hat{\alpha}}$ quindi METADATA e scegliere l'impostazione desiderata, quindi premere una volta per confermare.

I metadati possono essere impostati su:

- | TEXT: mostra la sorgente, il titolo, l'album, l'artista e la durata totale del brano.
- | COVER: aggiunge la copertina dell'album alla modalità TEXT.

| OFF

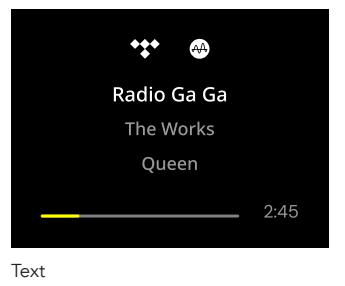

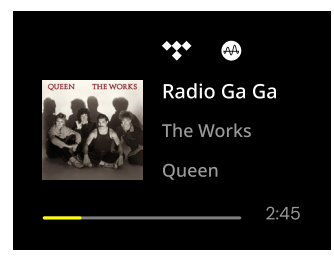

Cover

#### FIRMWARE UPDATE

L'unità può essere aggiornata tramite Internet. Avviare la procedura per verificare la presenza di aggiornamenti. In caso di assenza di aggiornamenti, DS-1000 EVO mostra il messaggio riportato qui di fianco.

Nel caso in cui sia disponibile un nuovo aggiornamento, selezionare OK per scaricarlo e installarlo.

Attendere mentre l'aggiornamento è in corso.

Al termine dell'aggiornamento l'unità mostrerà il messaggio riportato qui di fianco.

Se l'unità non riesce a completare l'aggiornamento, verrà mostrato un messaggio di errore. Verificare la connessione a Internet e riprovare.

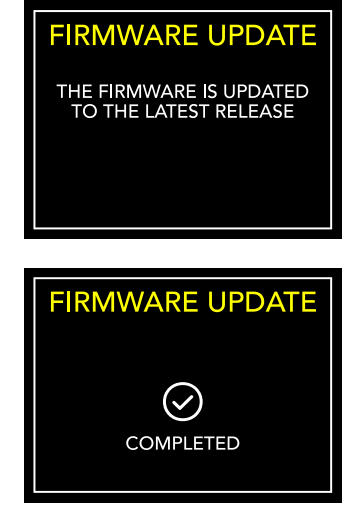

## MODALITÀ CAMALEONTE

## IL DAC CAMALEONTICO

La modalità Camaleonte è una caratteristica unica sviluppata per apportare modifiche fini al comportamento del DAC: agendo direttamente su 3 parametri è possibile sperimentare 48 differenti regolazioni, adattando il DS-1000 EVO alla musica e all'impianto con i più ampi spettri di personalizzazione. Questi parametri sono l'equalizzazione delle curve (Equalization Curve), la de-enfasi delle curve (De-emphasis Curve) e il filtro DSD - ogni regolazione può essere salvata nella memoria di DS-1000 EVO tramite i PRESET.

## ACCESSO AL MENÙ PRESET

Utilizzare la manopola per selezionare la modalità Camaleonte, premerla una volta per confermare.

Scorrere le voci fino a SETUP e premere la manopola per entrare nel menu e regolare i parametri.

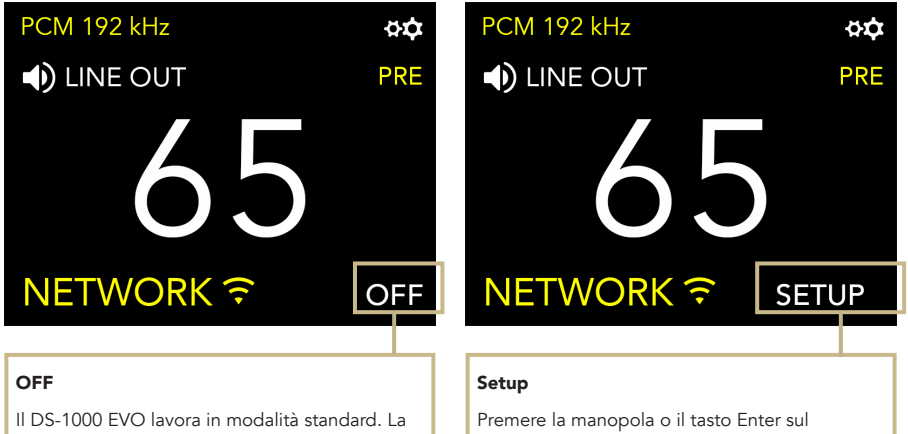

modalità Camaleonte è spenta.

telecomando per accedere al menù della modalità Camaleonte.

### PERSONALIZZA IL TUO ASCOLTO

- 1 Selezionare e premere SETUP per entrare nella modalità Camaleonte. Ruotare la manopola per evidenziare il preset desiderato, quindi premerla nuovamente per selezionarlo.
- 2 Nel menu preset, utilizzare lo stesso metodo per selezionare il parametro che si desidera regolare. Per uscire dal menu, premere BACK.
- 3 Una volta selezionato il parametro, ruotare la manopola per modificarlo e premere una volta per confermare la selezione.
- 4 Per salvare tutte le regolazioni e uscire dalla modalità Camaleonte, premere OK. Per uscire dal menu senza salvare le regolazioni, premere CANCEL.

### TRAMITE TELECOMANDO

È possibile utilizzare il telecomando per sfogliare e regolare qualsiasi parametro della modalità Camaleonte. Premere il tasto ENTER sul telecomando equivale a premere una volta la manopola.

Premere il tasto IN+ equivale a ruotare la manopola in senso orario, mentre premendo IN- in senso antiorario.

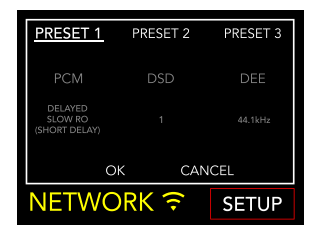

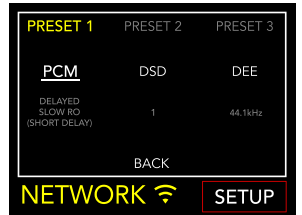

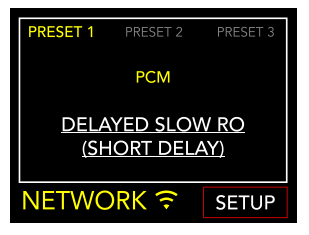

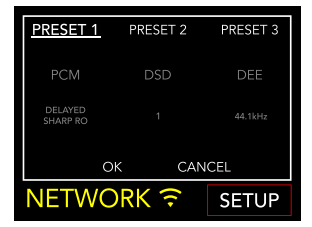

## | PARAMETRI CAMALEONTE

Si consiglia di iniziare dal parametro PCM EQ per mettere a punto il DAC, per poi regolare il DEE e infine il filtro DSD. Il DEE e il filtro DSD influiscono più lievemente sul suono ma possono fare la differenza in alcuni sistemi.

I parametri camaleonte sono:

#### | PCM EQ

Curve di equalizzazione (filtro passa basso)

Opzioni disponibili:

Sharp Roll-Off Traditional sound\*

Slow Roll-Off Traditional tone\*

Delayed Sharp RO Acoustic sound (group delay of 6.25/Fs)\*

Delayed Slow RO Natural tone\*

Delayed Slow RO (short delay) Acoustic tone (group delay of 5.5/Fs)\*

Low Dispersion Delay Harmonic sound\*

\* Descrizioni fornite da AKM per il chipset AK4493

Questo parametro non si applica ai file DSD.

#### | DEE

De-enfasi della curva (roll-off ad alta frequenza)

4 opzioni disponibili, da 0 a 3.

Quando il valore è regolato su 0, la Deenfasi non viene applicata. La De-enfasi è un filtro che aiuta ad ottimizzare il roll-off delle alte frequenze. Il DS-1000 EVO dispone di 3 opzioni originariamente progettate per i file digitali con frequenze di campionamento a 32kHz, 44.1kHz e 48kHz, e che daranno risultati diversi quando applicate ai brani in riproduzione.

#### | FILTRO DSD

Filtro passa-basso applicato al DSD.

2 opzioni disponibili, 0 e 1.

Con il filtro impostato su 0, l'attenuazione è di 0.77dB @ 20kHz e 18.80dB @ 100kHz.

Con il filtro impostato su 1, l'attenuazione è di 0.19dB @ 20kHz e 5.29dB @ 100kHz.

## | CONNETTERE ALTRE SORGENTI

## INGRESSI DIGITALI

DS-1000 EVO è dotato di un'ampia varietà di ingressi digitali, rendendolo il centro di un sistema audio moderno.

## INGRESSI ANALOGICI

DS-1000 EVO LINE dispone inoltre di 1 ingresso analogico bilanciato e 1 ingresso analogico sbilanciato, perfetto per stadi phono o altre sorgenti analogiche.

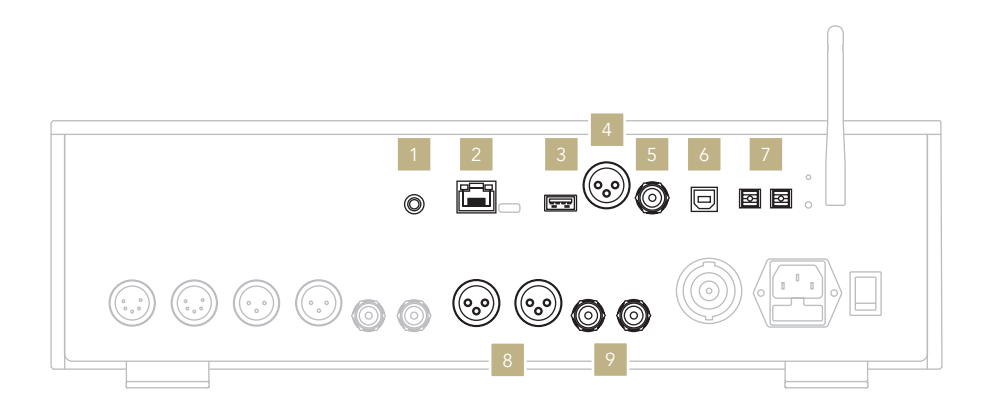

- Ethernet Network USB-A Unità di memoria USB flash FAT32/NTFS fino a massimo 32Gb GN Link Trigger da 12V per collegare in modalità Master-Slave altre unità Gold Note, dove l'unità master accende e spenge le unità slave AES/EBU Lettori CD Sorgenti digitali professionali
	- RCA Coaxial Televisioni Lettori DVD Lettori CD
		- USB-B Computer
		- TOS-Link Televisioni Lettori DVD Lettori CD

### INGRESSI DIGITALI INGRESSI ANALOGICI

XLR input Lettori CD Preamplificatori Phono Altre sorgenti analogiche

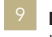

RCA input Lettori CD Preamplificatori Phono Altre sorgenti analogiche

## | CONTROLLO VIA APP

## SCARICA GN CONTROL

La nostra app GN Control è la miglior soluzione per controllare il DS-1000 EVO ed è necessaria se vuoi connetterlo alla rete Wi-Fi. È anche il modo più rapido per riprodurre la musica dai servizi online di streaming come Tidal e Qobuz, e dalla libreria locale in caso si usi un NAS o un HDD.

## SCHERMATA DI RIPRODUZIONE

La schermata di riproduzione è la tua home, la schermata che appare al lancio dell'applicazione.

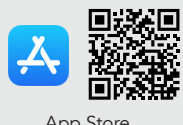

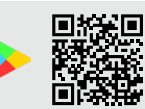

**D** YouTube

App Store Google Play Store

Guarda il video tutorial per imparare ad ascoltare musica in streaming, gestire le playlist e controllare il tuo DS-1000 EVO tramite l'app.

www.goldnote.it/gn-control-tutorial

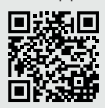

O **DS-1000**  $\odot$ Configurazione del Pannello di dispositivo controllo  $00:00$ 00:00 رح Ripeti tutti Ordine sequenza i brani in brani coda Casuale ON/OFF Riproduci tutti i brani Scorrimento una volta Ripeti il brano corrente Play/Pausa Stop  $\overline{\mathsf{K}}$  $\blacktriangleright$ l Skip avanti/indietro Music Controllo volume  $\blacktriangleleft$   $\times$  $\blacksquare$ Servizi streaming e locali **Queue** Lista dei brani Play to  $\sqrt{\frac{1}{2}}$ Б Seleziona il Favourites  $\frac{1}{\alpha}$ .<br>Player dispositivo di Cartelle e brani riproduzione

## **B** PLAY TO

Per prima cosa, selezionare DS-1000 EVO sulla schermata Play To.

Se non vedi il DS-1000 EVO nell'elenco, il dispositivo che stai utilizzando e il DS-1000 EVO non sono connessi alla stessa rete.

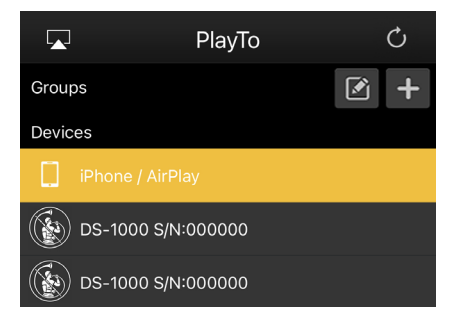

## $\Box$  MUSIC

Clicca Music dal menù di navigazione nella parte bassa dello schermo per selezionare la sorgente audio.

È possibile scegliere tra numerose opzioni:

#### Servizi di streaming

- | Deezer
- | vTuner
- | TIDAL
- | Qobuz
- | Spotify

#### Servizi Cloud

- | Dropbox
- | OneDrive
- | iCloud Drive

#### Servizi locali

- | Network NAS e servizi UPnP/DLNA
- | Le unità flash USB sono indicate come "DS-1000 EVO Server"

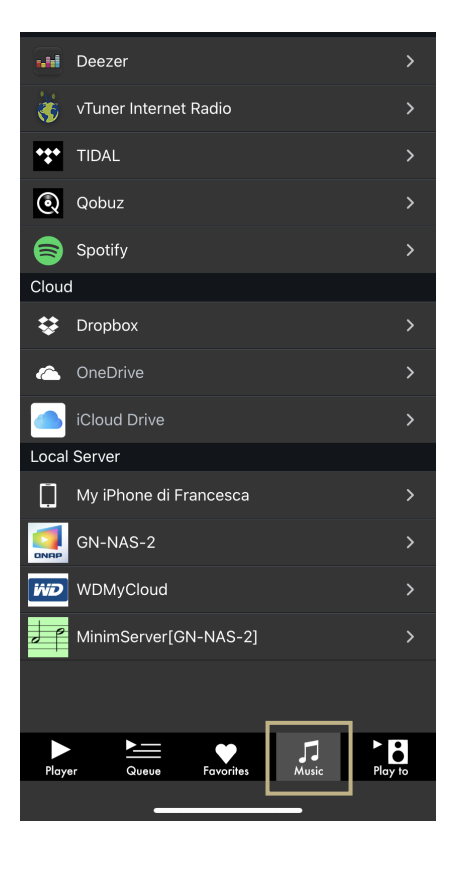

## PANNELLO DI CONTROLLO

Cliccando sull'icona delle informazioni nell'angolo in alto a destra della schermata di riproduzione, si accede al pannello di controllo.

Il pannello di controllo duplica lo schermo di DS-1000 EVO sullo smartphone, permettendo l'accesso a tutte le caratteristiche e le funzioni, inclusi il volume, la selezione dell'ingresso, la funzione gapless e altro.

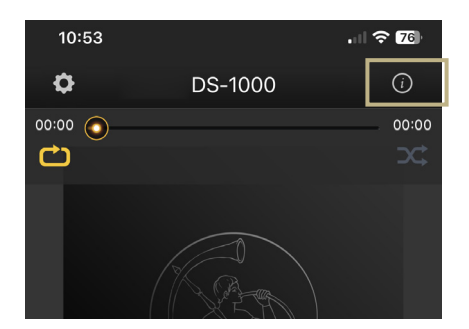

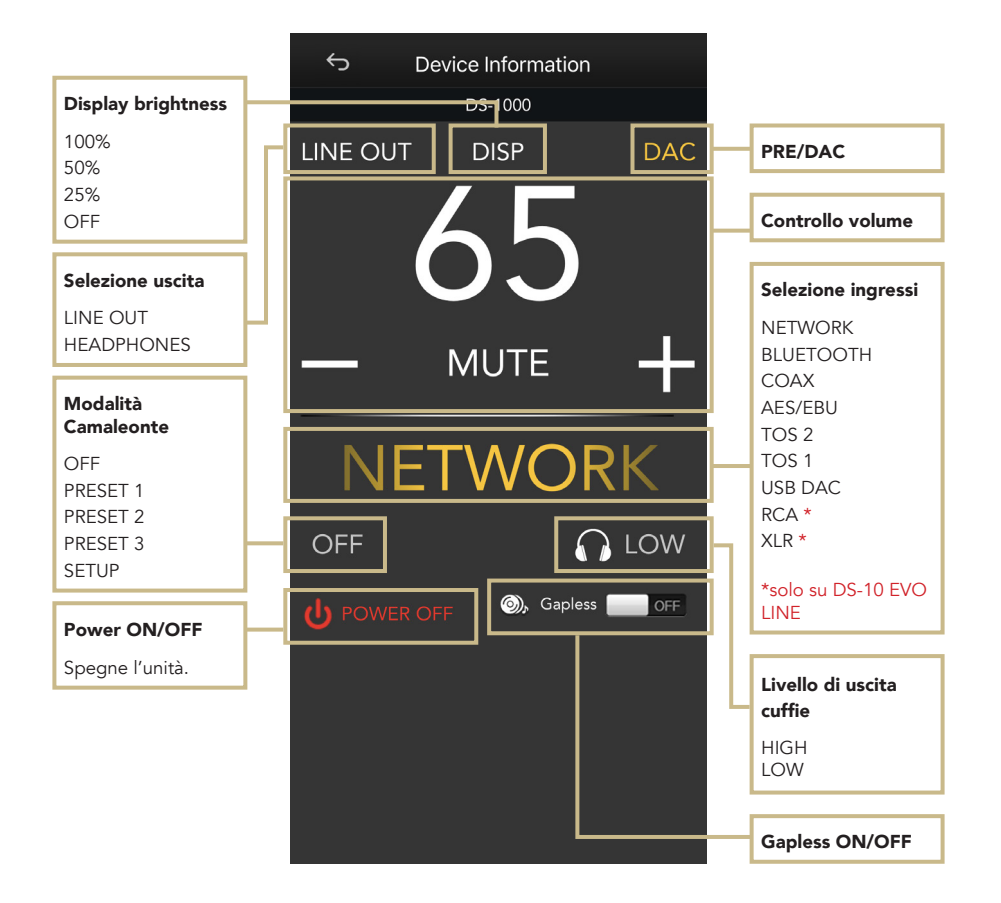

### CONFIGURAZIONE DEL DISPOSITIVO

Cliccando sull'icona delle impostazioni nell'angolo in alto a sinistra della schermata di riproduzione e successivamente cliccando su Device Setup, si accede al menù di configurazione del dispositivo. Qui è possibile cambiare il nome del DS-

1000 EVO (mostrato sui dispositivi collegati), il Wi-Fi, vedere la versione del firmware e controllare se ci sono aggiornamenti disponibili.

#### WI-FI network

Connetti l'unità a un'altra rete Wi-Fi disponibile.

#### Device name change

Rinomina il dispositivo.

#### LAN IP

Configurazione dell'indirizzo IP statico della connessione LAN.

#### WI-FI IP

Configurazione dell'indirizzo IP statico della connessione Wi-Fi.

#### Aggiornamento firmware

Se un aggiornamento firmware è disponibile, l'applicazione lo notificherà.

#### AGGIORNAMENTO DEL FIRMWARE DELLA SCHEDA NETWORK

L'app mostra una finestra pop-up (immagine 1) quando nuovi aggiornamenti sono disponibili, premere YES per iniziare. Il firmware viene scaricato (immagine 2) e installato (immagine 3).

Terminata l'installazione, il sistema effettua un riavvio (immagine 4) e una nuova finestra pop-up conferma che il firmware è aggiornato (immagine 5), premere OK per completare la procedura.

È necessario attendere la visualizzazione della finestra pop-up di conferma e premere OK per aggiornare correttamente il prodotto, altrimenti il firmware potrebbe corrompersi e l'unità richiederà un intervento di assistenza.

Non spegnere né scollegare l'unità e/o l'app dalla rete durante l'aggiornamento.

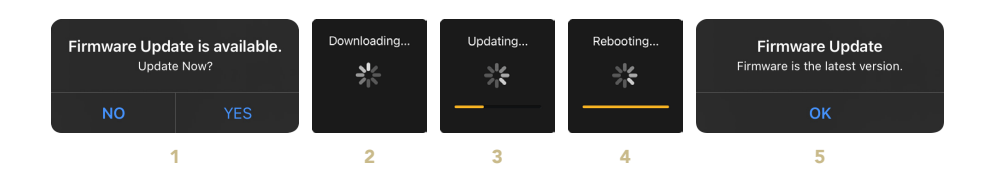

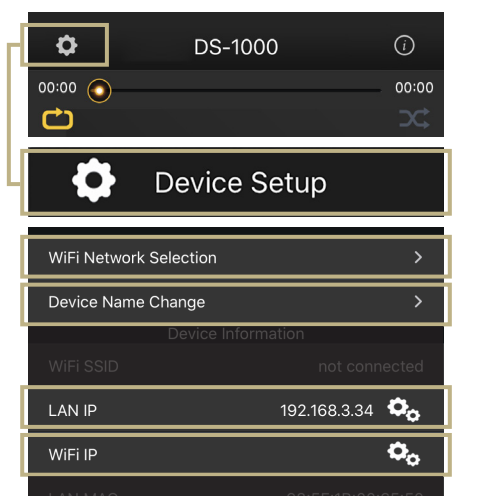

## | TELECOMANDO

## UTILIZZO DEL TELECOMANDO

Tutte le funzioni e le caratteristiche disponibili su DS-1000 EVO possono essere modificate utilizzando la manopola, l'app o il telecomando.

Per usare il telecomando, basta premere il tasto INVIO per arrivare il riquadro di selezione e i tasti IN+ e IN- per spostare il riquadro all'interno del display.

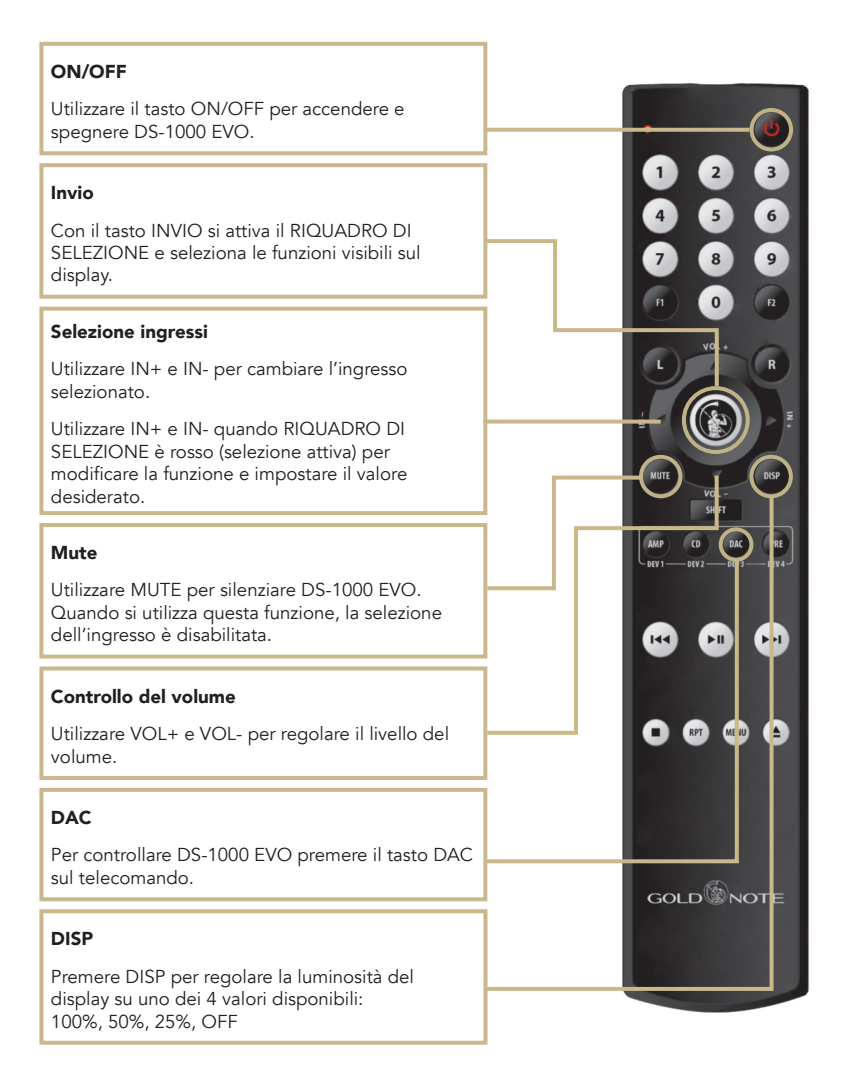

## | AGGIORNAMENTO FIRMWARE

Ci impegniamo costantemente per offrire la migliore esperienza utente e la migliore qualità audio con i nostri prodotti, per cui ti invitiamo a tenere aggiornata la tua unità Gold Note con il firmware più recente.

Scansiona il QR-Code e visita la pagina dedicata sul nostro sito web per sapere come aggiornare la tua unità.

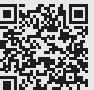

www.goldnote.it/*downloads\_it*

## | REGISTRAZIONE PRODOTTO

## REGISTRAZIONE PRODOTTO

Si prega di registrare il prodotto tramite l'apposito form sul nostro sito entro e non oltre 15 giorni dall'acquisto: www.goldnote.it/*registrazione-prodotto*

In caso il prodotto non venga registrato correttamente tramite l'apposito form o sia stato acquistato in un paese diverso da quello di residenza del possessore, la garanzia sarà automaticamente invalidata e la registrazione del prodotto rifiutata.

La garanzia non copre in nessun caso le seguenti parti: valvole, puntina stilo delle testine fonografiche e batterie.

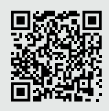

*www.goldnote.it/registrazioneprodotto*

#### non autorizzato, la garanzia sarà ritenuta invalidata.

In questo caso, contattare il proprio rivenditore per essere informato su come risolvere il problema.

## GARANZIA

Tutti i prodotti Gold Note sono coperti da garanzia in caso di malfunzionamento o difetti di produzione.

Le operazioni di assistenza su prodotti in garanzia devono essere condotte da rivenditori e tecnici qualificati Gold Note, in caso di problemi si prega pertanto di rivolgersi al proprio rivenditore.

## NOTA BENE

Le descrizioni, immagini e caratteristiche tecniche qui descritte possono variare in ogni momento senza preavviso.

## **ATTENZIONE**

I prodotti Gold Note devono essere ispezionati, controllati e disassemblati solo da tecnici e rivenditori qualificati. In caso di intervento eseguito da personale

## | RISOLUZIONE PROBLEMI

EN

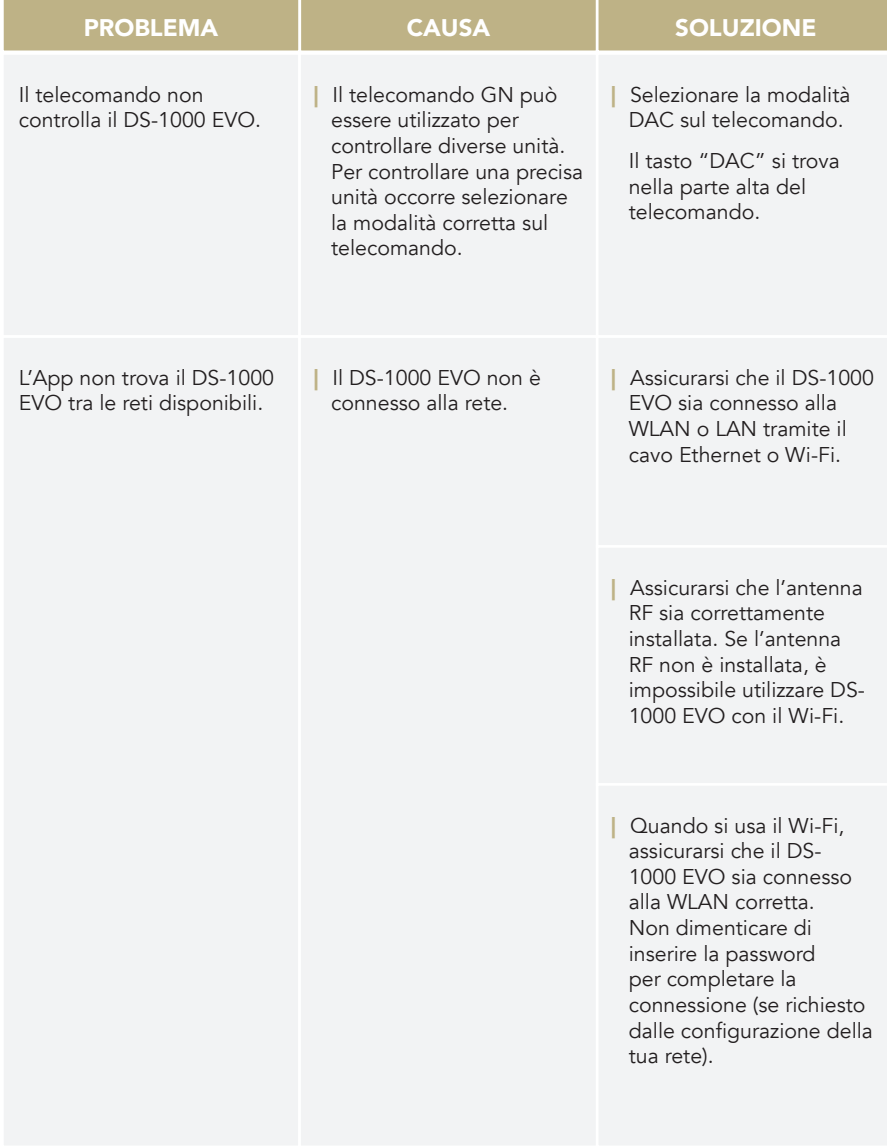

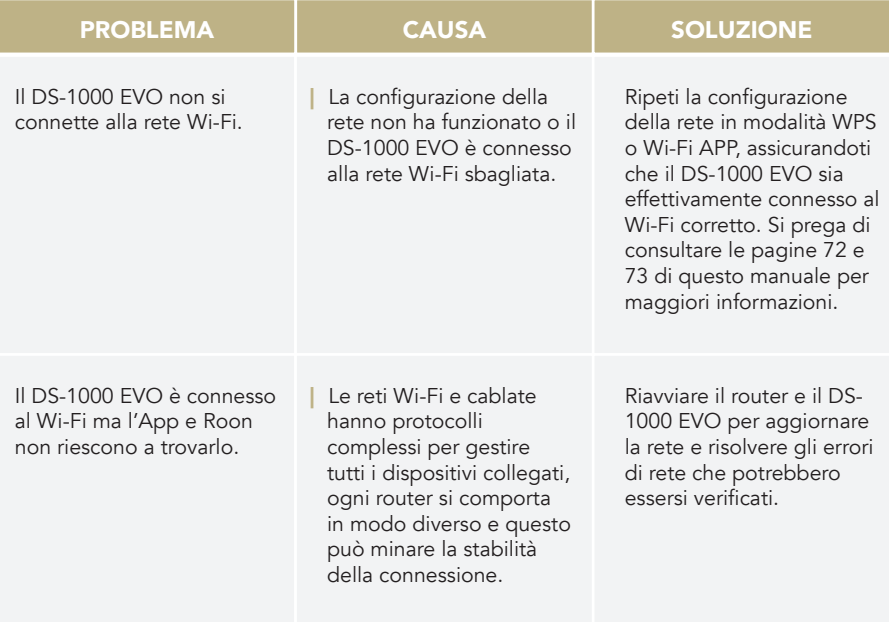

## PULIZIA DELL'UNITÀ

Usare solo acqua o detergenti per superfici delicate con un panno morbido per rimuovere polvere e/o macchie.

Qualsiasi acido o panno non estremamente morbido danneggerebbe irreversibilmente l'estetica dell'unità.

Non usare alcol.

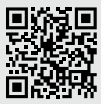

Scopri di più sul nostro sito **T** www.goldnote.it

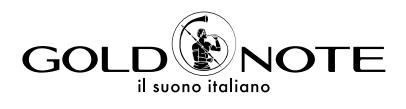

Designed and handmade in Firenze, Italy www.goldnote.it copyright ©2023 Akamai S.r.l. All rights reserved